## **รายงานการวิจัยฉบับสมบูรณ์**

**เรื่อง**

**การพัฒนาแอปพลิเคชันติดตามการรักษาไทรอยด์ด้วยการกลืนแร่ รพ.มหาวิทยาลัยบูรพา Follow-up Application for Thyroid Radioiodine Treatment for Burapha University Hospital**

# **คณะผู้วิจัย**

ผู้ช่วยศาสตราจารย์ ดร.สุนิสา ริมเจริญ ผู้ช่วยศาสตราจารย์ ดร.ณัฐนนท์ ลีลาตระกูล

## **หน่วยงานที่ร่วมวิจัย**

โรงพยาบาลมหาวิทยาลัยบูรพา (แพทย์หญิงอลิสรา วงศ์สุทธิเลิศ)

**โครงการวิจัยนี้ได้รับการสนับสนุนทุนวิจัยจาก คณะวิทยาการสารสนเทศ มหาวิทยาลัยบูรพา ปีงบประมาณ พ.ศ. ๒๕๖๓**

#### <span id="page-1-0"></span>**บทคัดย่อ**

งานวิจัยนี้เป็นการพัฒนาแอปพลิเคชันสำหรับเก็บข้อมูลและติดตามการรักษาผู้ป่วยโรค ไทรอยด์เป็นพิษที่ต้องรักษาด้วยการกลืนแร่ วัตถุประสงค์หลักคือการเปลี่ยนรูปแบบการเก็บข้อมูล จากสมุดประจ าตัวผู้ป่วย ให้อยู่ในรูปแบบดิจิทัลเพื่อใช้ในการเก็บข้อมูลการรักษาเพื่อการวิเคราะห์ และติดตามผลการรักษาแบบต่อเนื่อง ซึ่งขั้นตอนการดำเนินงานของโครงการประกอบด้วย การ ้วิเคราะห์ระบบ การออกแบบส่วนติดต่อผู้ใช้งาน การพัฒนาระบบ การทดสอบฟังก์ชันการทำงานของ แอปพลิเคชัน การทดสอบระบบ การพัฒนาแก้ไข และการนำไปใช้กับผู้ป่วยจริง โดยแอปพลิเคชันที่ พัฒนาขึ้นนี้ใช้ Ionic framework ภาษา HTML และ โปรแกรม MOCKPLUS ในการพัฒนา

#### **Abstract**

<span id="page-2-0"></span>The aim of this research is to develop an application for following up patients with toxic thyroid disease requiring radioiodine treatment. The main objective is to transform the medical history form which is a paper-based to a digital form. This application is used to store patients' medical history which is beneficial for diagnosis and treatment. The implementation process consists of system analysis, user interface design, software development, application functionality testing, system testing, and deployment. This application developed using Ionic framework, HTML language and MOCKPLUS program.

# สารบัญ

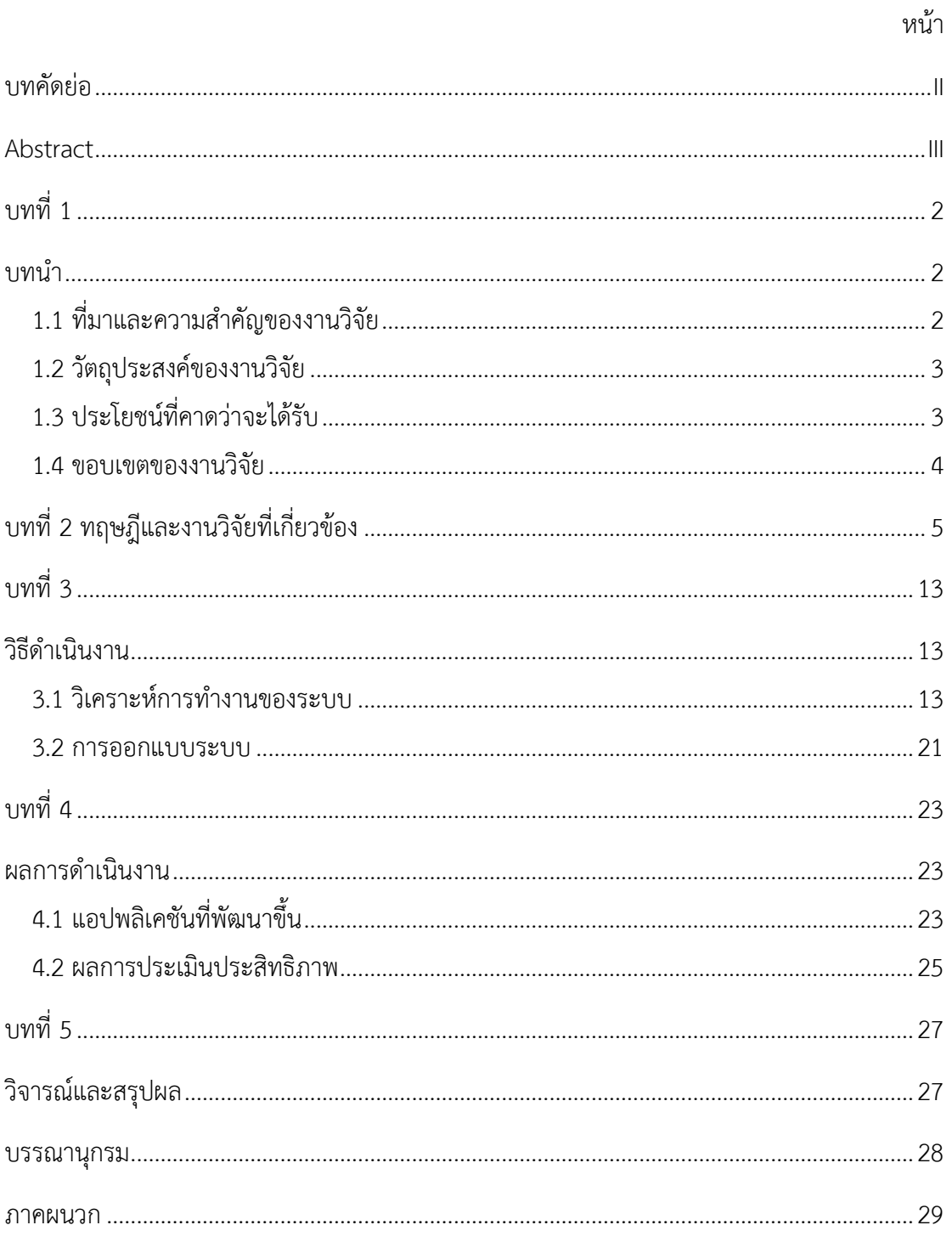

### **บทน า**

### <span id="page-4-2"></span><span id="page-4-1"></span><span id="page-4-0"></span>**1**.**1 ที่มาและความส าคัญของงานวิจัย**

ในปัจจุบันมีผู้ป่วยที่มีภาวะไทรอยด์เป็นพิษเป็นจำนวนไม่น้อยที่ต้องรับการรักษาด้วยการ กลืนแร่ไอโอดีน โดยการกลืนแร่ไอโอดีนจะต้องได้รับการควบคุมการรักษาโดยแพทย์เวชศาสตร์ ซึ่ง ี ปัจจุบันแพทย์เวชศาสตร์นิวเคลียร์นั้นมีจำนวนที่ค่อยข้างน้อย กล่าวคือแพทย์เวชศาสตร์นิวเคลียร์ใน ภาคตะวันออกนั้นมีเพียงท่านเดียว คือ แพทย์หญิง อลิสรา วงศ์สุทธิเลิศ ซึ่งท่านเป็นอาจารย์ประจำ คณะแพทยศาสตร์ มหาวิทยาลัยบูรพา และเป็นแพทย์ประจ าการที่โรงพยาบาลมหาวิทยาลัยบูรพา ด้วยเหตุนี้ทำให้ผู้ป่วยที่ต้องการรักษาโรคไทรอยด์ด้วยการกลืนแร่นั้นจำเป็นที่จะต้องเดินทาง เพื่อรับ การรักษาภาวะไทรอยด์เป็นพิษด้วยการกลืนแร่ไอโอดีนที่โรงพยาบาลมหาวิทยาลัยบูรพา โดยผู้ป่วยที่ ต้องการรักษานั้นไม่ได้มีแค่ผู้ที่อาศัยอยู่ในบริเวณใกล้เคียงโรงพยาบาลมหาวิทยาลัยบูรพา หรือภายใน จังหวัดชลบุรีเท่านั้น ยังมีผู้ป่วยที่อาศัยอยู่ในจังหวัดอื่นในภาคตะวันออก ได้แก่ จังหวัดจันทบุรี จังหวัด ฉะเชิงเทรา จังหวัดตราด จังหวัดปราจีนบุรี จังหวัดระยอง และจังหวัดสระแก้ว ซึ่งหากผู้ป่วยใน ้จังหวัดเหล่านี้ต้องการรักษาและติดตามผลการกลืนแร่นั้นจะต้องเดินทางมารักษาที่โรงพยาบาล มหาวิทยาลัยบูรพา ท าให้ในการมารักษาแต่ละครั้งผู้ป่วยจะต้องใช้เวลาในการเดินทางเพื่อมารักษา

โรงพยาบาลมหาวิทยาลัยบูรพา โดยแพทย์หญิงอลิสรา วงศ์สุทธิเลิศ จึงได้ออกแบบสมุด ี ประจำตัวผู้ป่วย เพื่อบันทึกและติดตามผลการรักษา โดยผู้ป่วยจะต้องนำสมุดประจำตัวมาด้วยทุกครั้ง ที่มาท าการรักษา ซึ่งอาจไปพบแพทย์ในโรงพยาบาลใกล้บ้านเพื่อติดตามผลก็ได้ แต่การใช้สมุดบันทึก ก็มีปัญหา เช่น ผู้ป่วยลืมนำสมุดมา รวมทั้งเป็นการสิ้นเปลืองกระดาษในการจัดพิมพ์เอกสาร แพทย์ หญิงอลิสรา วงศ์สุทธิเลิศ จึงมีแนวคิดที่จะเปลี่ยนให้สมุดประจำตัวผู้ป่วยมาอยู่ในรูปแบบของแอป ่ พลิเคชันสำหรับอุปกรณ์สื่อสารเคลื่อนที่ เพื่อใช้ในการจัดเก็บข้อมูลของผู้ป่วย ซึ่งการทำเป็นแอป พลิเคชันนั้นจะช่วยทำให้แพทย์สามารถตรวจสอบข้อมลการรักษาของผ้ป่วยแต่ละคนได้สะดวกมาก ยิ่งขึ้น และยังเป็นการสร้างความสะดวกสบายให้กับผู้ป่วย คือ ในการรักษาแต่ละครั้งที่ต้องเดินทางมา ที่โรงพยาบาลมหาวิทยาลัยบูรพา ผู้ป่วยนำมาแค่อุปกรณ์สื่อสารเคลื่อนที่ หรือโทรศัพท์มือถือของ ้ผู้ป่วยเท่านั้น ไม่ต้องนำสมุดประจำตัวผู้ป่วยมาด้วย

ด้วยเหตุข้างต้น โครงการวิจัยนี้จึงมีแนวคิดที่จะพัฒนาระบบจัดเก็บและติดตามผลการรักษา ไทรอยด์ด้วยการกลืนแร่ เพื่อช่วยให้แพทย์ พยาบาล สามารถติดตามข้อมูลการรักษาของผู้ป่วยได้ ้อย่างใกล้ชิดและทันท่วงที และผู้ป่วยก็สามารถดูผลการรักษาและคำแนะนำการปฏิบัติตัวต่าง ๆ ผ่าน แอพพลิเคชันได้ นอกจากนี้ยังเป็นการเสริมสร้างทักษะ และพัฒนาความรู้ความสามารถของนิสิต คณะวิทยาการสารสนเทศที่ร่วมพัฒนาแอพพลิชัน เพื่อประยุกต์ใช้ความรู้ที่เรียนมาในการแก้ปัญหา และพัฒนาชุมชนและสังคมอีกด้วย

#### <span id="page-5-0"></span>**1**.**2 วัตถุประสงค์ของงานวิจัย**

1. เพื่อออกแบบและพัฒนาโปรแกรมสำหรับเก็บข้อมูลและติดตามผลการรักษาผู้ป่วยโรคไทย รอยด์ที่รักษาด้วยการกลืนแร่

2. เพื่อออกแบบฐานข้อมูลในการเก็บข้อมูลการรักษา

3. เพื่อช่วยโรงพยาบาลมหาวิทยาลัยบูรพาในการใช้เทคโนโลยีช่วยในการติดตามข้อมูลการ รักษา แทนการใช้กระดาษแบบเดิม

#### <span id="page-5-1"></span>**1**.**3 ประโยชน์ที่คาดว่าจะได้รับ**

1. แอปพลิเคชันที่พัฒนาขึ้นช่วยให้ผู้ใช้งานสามารถใช้งานแอปพลิเคชันได้อย่างสะดวก ทดแทนการใช้กระดาษแบบเดิม

่ 2. ช่วยแก้ปัญหาการลืมสมุดประจำตัวผู้ป่วยของผู้ที่เข้ารับการรักษา ช่วยป้องกันการสูญหาย ของข้อมูล

3. ช่วยให้ผู้ใช้งานที่มีสถานะเป็นแพทย์และพยาบาล สามารถดูข้อมูลการรักษาของผู้ป่วย แต่ละรายได้ตลอดเวลา

4. ผู้ป่วยสามารถเข้าถึงและเข้าใจข้อมูลการรักษาของตนเองมากยิ่งขึ้น

.5. อาจารย์และนิสิตคณะวิทยาการสารสนเทศได้มีประสบการณ์การทำงานเพื่อชุมชน นำ เทคโนโลยีสารสนเทศไปสู่การใช้งานและเกิดประโยชน์ต่อ แพทย์ พยาบาล และผู้ป่วยไทรอยด์ที่รักษา ด้วยการกลืนแร่

#### <span id="page-6-0"></span>**1**.**4 ขอบเขตของงานวิจัย**

1. พัฒนาโปรแกรมสำหรับเก็บข้อมูลและติดตามผลการรักษาผู้ป่วยโรคไทยรอยด์ที่รักษาด้วย การกลืนแร่ โดยผู้ใช้สามารถใช้งานผ่าน web browser หรือ แอปพลิเคชันบนโทรศัพท์มือถือได้

2. โปรแกรมและฐานข้อมูลที่พัฒนาขึ้น ถูกนำไปทดลองใช้ที่งานที่โรงพยาบาลมหาวิทยาลัย บูรพา

## **บทที่ 2 ทฤษฎีและงานวิจัยที่เกี่ยวข้อง**

### <span id="page-7-0"></span>**2.1 ทฤษฎีที่เกี่ยวข้อง**

### **2.1.1 ต่อมไทรอยด์**

ต่อมไทรอยด์เป็นอวัยวะที่อยู่ตรงบริเวณคอ และเป็นต่อมไร้ท่อที่มีขนาดใหญ่ที่สุดใน ร่างกาย ซึ่งทำหน้าที่ในการสร้างฮอร์โมนสำหรับควบคุมระบบการเผาผลาญพลังงาน หากร่างกายมี ภาวะที่ต่อมไทรอยด์ทำงานผิดปกติ ผลิตฮอร์โมนมากเกินไปหรือน้อยเกินไป จะส่งผลต่อระบบ ึการเผาผลาญของร่างกาย รวมทั้งยังส่งผลต่อการกระตุ้นการทำงานของอวัยวะต่าง ๆ โดยเฉพาะหัวใจ และสมอง แม้แต่ความแข็งแรงของผิวหนัง เล็บ หรือเส้นผมก็อาจมีผลกระทบ ซึ่งสามารถแบ่งโรคของ ต่อมไทรอยด์ได้ดังต่อไปนี้

1) โรคต่อมไทรอยด์เป็นพิษ (Hyperthyroidism)

เป็นภาวะที่ต่อมไทรอยด์ทำงานมากเกินไป ส่งผลให้ฮอร์โมนไทโรซีน และฮอร์โมน ไทรไอโอโดไทโรนีนถูกผลิตออกมามากเกินไปจนกลายเป็นพิษ และด้วยหน้าที่ของฮอร์โมน 2 ชนิดนี้ มีส่วนช่วยควบคุมการเผาผลาญของร่างกาย และควบคุมระดับแคลเซียมและฟอสฟอรัสในระบบ ไหลเวียนเลือด เมื่อฮอร์โมนเกิดผลิตออกมามากเกินไปจะทำให้ระบบเผาผลาญทำงานหนักขึ้น น ้าหนักจึงลดลงอย่างรวดเร็วแบบผิดปกติ รวมถึงการมีภาวะหัวใจเต้นเร็วผิดปกติ ใจสั่น เหงื่อออกง่าย ขี้ร้อน และมีอารมณ์ฉุนเฉียว

2) โรคต่อมไทรอยด์ทำงานน้อยเกินไป (Hypothyroidism)

 เป็นภาวะที ่ต ่อมไทรอยด์สร้างไทรอยด์ฮอร์โมนน้อยกว ่าปกติ จึงมักแสดงอาการ ในทางตรงข้ามกับภาวะไทรอยด์เป็นพิษ เช่น รู้สึกเฉื่อยชา ขี้เกียจ หายใจไม่เต็มที่ คิดช้า พูดช้า ู้ ขี้หนาว น้ำหนักเพิ่มขึ้น ซึ่งอาการมักเป็นแบบค่อยเป็นค่อยไป จึงทำให้แพทย์วินิจฉัยอาการได้ช้า ผู้ป่วยอาจมีอาการมาแล้วหลายปี "การตรวจฮอร์โมนต่อมไทรอยด์" จึงเป็นอีกวิธีที่ช่วยให้แพทย์พบ ความผิดปกติได้เร็วขึ้น

3) โรคต่อมไทรอยด์อักเสบ (Thyroiditis)

 ต ่อมไทรอยด์อักเสบจะแบ ่งออกเป็น 2 ชนิด คือ แบบอักเสบกึ ่งเฉียบพลัน และแบบอักเสบเรื้อรัง ซึ่งต่อมไทรอยด์อักเสบชนิดกึ่งเฉียบพลันนั้น มีสาเหตุมาจากการติดเชื้อไวรัส เช่น เป็นหวัด มีไข้ หรือมีภาวะต่อมไทรอยด์โต คนไข้จะรู้สึกเจ็บเมื่อคล าที่ก้อน สามารถรักษาได้ด้วย การรับประทานยากลุ่มสเตียรอยด์ และมักจะหายขาดได้ภายใน 3-6 เดือน

ส่วนต่อมไทรอยด์อักเสบชนิดเรื้อรังนั้น จะมีสาเหตุมาจากความบกพร่องของระบบภูมิคุ้มกัน ผู้ป่วยมัก มีอาการคอโตแต่กดแล้วไม่รู้สึกเจ็บ สามารถรักษาได้ด้วยการทานยาไทรอยด์ฮอร์โมน

4) โรคต่อมไทรอยด์โตแบบไม่เป็นพิษ (Thyroid Nodule)

 ภาวะต่อมไทรอยด์โตจะมี 2 ชนิด คือ แบบเป็นพิษและไม่เป็นพิษ ซึ่งภาวะต่อมไทรอยโต แบบไม่เป็นพิษนั้นจะคลำพบก้อนที่ต่อมไทรอยด์แต่จะไม่แสดงอาการ ทำให้คนไข้หลาย ๆ รายมักสับสนกับภาวะต่อมไทรอยด์เป็นพิษ โดยภาวะต่อมไทรอยด์โตแบบไม่เป็นพิษจะมีทั้งแบบโต ก้อนเดียว (Single Thyroid Nodule) และแบบโตหลายก้อน (Multinodular Goiter)

5) โรคมะเร็งต่อมไทรอยด์ (Thyroid Cancer)

 ในกรณีที่ตรวจพบก้อนที่ต่อมไทรอยด์ หากลักษณะเป็นก้อนแข็ง มีขอบไม่เรียบ มีหินปูน ในก้อน แพทย์อาจทำการส่งตรวจเพิ่มเติมเพื่อค้นหาว่ามีความเสี่ยงต่อการเกิดมะเร็งต่อมไทรอยด์ หรือไม่ ซึ่งการรักษามะเร็งต่อมไทรอยด์ที่เหมาะสมที่สุด คือ การผ่าตัด อาจผ่าตัดต่อมไทรอยด์ ออกทั้งหมดหรือผ่าตัดต่อมไทรอยด์ออกเพียงข้างใดข้างหนึ่ง ขึ้นอยู่กับดุลยพินิจของแพทย์

#### **2.2 การรักษาโรคไทรอยด์เป็นพิษ**

ึการรักษาโรคไทรอยด์เป็นพิษจะต้องขึ้นอยู่กับปัจจัยหลาย ๆ อย่าง ไม่ว่าจะเป็น อายุ เงื่อนไขทางร่างกาย รวมถึงสาเหตุและความรุนแรงของโรค การรักษาด้วยรังสีไอโอดีน (Radioactive Iodine) เป็นการรักษาแบบหนึ่ง ที่รักษาด้วยการกลืนสารรังสีไอโอดีน หรือเรียกว่าการกลืนแร่

การกลืนแร่ คือ การทานสารกัมมันตรังสีไอโอดีน-131 (131I) ในรูปแบบน้ำหรือแคปซูล เมื่อสารกัมมันตรังสีเข้าสู่ร่างกายจะจับที่ต่อมไทรอยด์ ยับยั้งการทำงานของต่อมไทรอยด์ และทำให้ ต่อมไทรอยด์ฝ่อลง เพื่อรักษาโรคไทรอยด์เป็นพิษ ใช้เวลาออกฤทธิ์เต็มที่ 4-6 เดือน ซึ่งสารนี้เป็นสารที่ ่ มีความปลอดภัย โดยสารชนิดนี้จะถูกดูดซึมโดยต่อมไทรอยด์ และทำลายเนื้อต่อม ทำให้ต่อมไทรอยด์ ้ ค่อย ๆ หดตัวลงและอาการจะค่อย ๆ ดีขึ้น แต่ก็มีผลข้างเคียงคือจะทำให้ต่อมไทรอยด์ทำงานได้ ้น้อยลงจนเกิดภาวะฮอร์โมนไทรอยด์ต่ำ ผู้ป่วยจะต้องรับประทานยาเสริมฮอร์โมนไทรอยด์ร่วมด้วย

ข้อดีของการรักษาไทรอยด์เป็นพิษด้วยการกลืนแร่คือ เป็นการรักษาไทรอยด์เป็นพิษให้ หายขาดโดยไม่ต้องผ่าตัดต่อมไทรอยด์ ไม่ต้องเสียเวลาในการพักฟื้น ไม่ต้องเสี่ยงต่อภาวะแทรกซ้อน ้จากการผ่าตัด ได้แก่ เสียงแหบหรือแคลเซียมต่ำ เป็นต้น และไม่ต้องเสี่ยงต่อการแพ้ยา

การรักษาไทรอยด์เป็นพิษด้วยการกลืนแร่ใช้เวลาออกฤทธิ์เต็มที ่ 4-6 เดือน ดังนั้นหลัง รักษาควรมาพบแพทย์ตามนัด เพื่อตรวจติดตามผลเลือด ฮอร์โมนไทรอยด์ และปรับยาตามเหมาะสม การปฏิบัติตัวที่ถูกต้องตามคำสั่งการรักษาของแพทย์ จะทำให้การรักษามีประสิทธิภาพ และปลอดภัย ต่อตัวผู้ป่วยและคนรอบข้าง

## **2.3 เครื่องมือและเทคโนโลยีที่ใช้ในการพัฒนาแอปพลิเคชัน**

### **2.3.1 เครื่องมือที่ใช้ในการออกแบบ**

Mock Plusเป็นโปรแกรมที่ช่วยในการสร้างแบบจำลอง หรือ Prototype สำหรับโปรแกรม แอปพลิเคชัน และบนหน้าเว็บไซต์ต่าง ๆ ซึ่งมีวิธีการสร้างที่ไม่ซับซ้อน ซึ่งผู้วิจัยได้นำ Mock Plus มา ใช้ในการออกแบบระบบเก็บข้อมูลและติดตามการรักษาผู้ป่วยโรคไทรอยด์ที่ต้องรักษาด้วยการกลืนแร่

#### **2.3.2 เครื่องมือที่ใช้พัฒนาแอปพลิเคชัน**

ทางผู้จัดท าได้ใช้ Docker Compose ในการพัฒนาระบบ ซึ่ง Docker จะสร้าง Containers เพื่อจ าลองสภาพแวดล้อมขึ้นมาบนเครื่อง server เพื่อใช้ในการ run service ส่วน Compose เป็น เครื่องมือสำหรับกำหนดและเรียกใช้แอปพลิเคชัน Docker แบบหลายๆ container ด้วยการใช้ไฟล์ docker-compose.yml เพื่อกำหนดค่า services ต่าง ๆ ของแอปพลิเคชัน และจะสร้างและเริ่ม services ทั้งหมดที่ได้กำหนดเอาไว้จากการใช้คำสั่งเดียว

ส่วน framework ในการพัฒนาแอปพลิเคชัน ผู้พัฒนาใช้ Ionic Framework ในการเขียน โปรแกรม เนื่องจาก Ionic Framework มีข้อดีในแง่ของการทำ Cross Platform ที่สามารถสร้าง ทีเดียว และสามารถใช้งานได้บนระบบปฏิบัติการ iOS, Android และ Windows

ในการพัฒนาแอปพลิเคชัน ยังมีการใช้งาน Library อื่น ๆ เช่น การสร้างและสแกน QR code ี่ ซึ่งในการพัฒนาโปรแกรมนี้ ผู้พัฒนาระบบใช้ BarcodeScanner เป็น Plugin ที่ทำหน้าที่ในการ สแกน QR Code โดยการเปิดกล้องจากโทรศัพท์แล้วทำการสแกน โดยที่จะอ่านข้อมูลจาก QR Code ี แล้วส่งค่าที่อ่านได้มาให้ โดยการใช้งาน Plugin นี้ จำเป็นที่จะต้องมี phonegap-pluginbarcodescanner ก่อนจึงจะสามารถใช้งาน Plugin นี้ได้

## **ขั้นตอนการติดตั้ง Ionic Framework 3**

- 1. ติดตั้ง Node.js
- 1.1 เข้าที่ Website https://nodejs.org/en/download/ โดยเลือกติดตั้ง

ให้ตรงกับระบบปฏิบัติการในเครื่อง

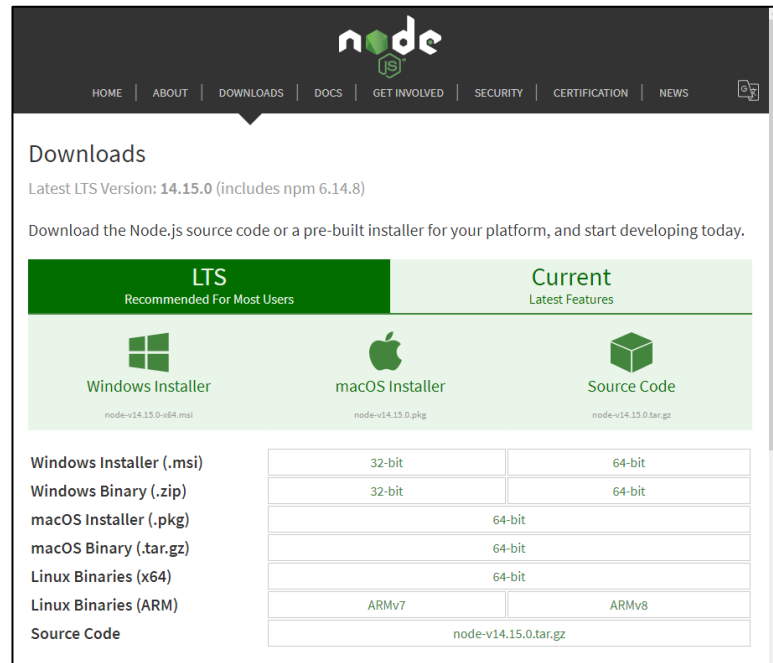

ภาพที่ 2-1 แสดงหน้า Website download node.js

1.2 เมื่อติดตั้งเรียบร้อย ให้เปิด Command Prompt เพื่อตรวจสอบว่า

ติดตั้ง Node.js และ npm อยู่ในเครื่องหรือยัง ด้วยพิมพ์คำสั่ง node -v และ npm -v ตามลำดับ

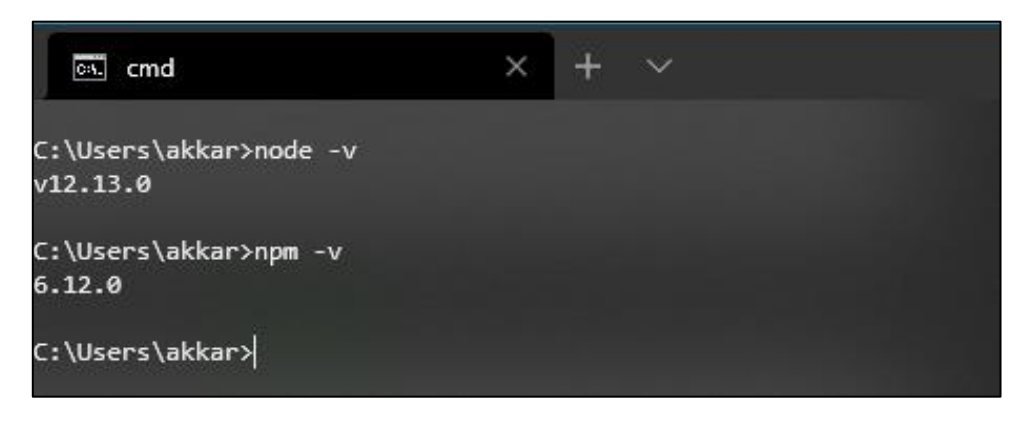

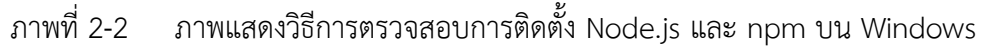

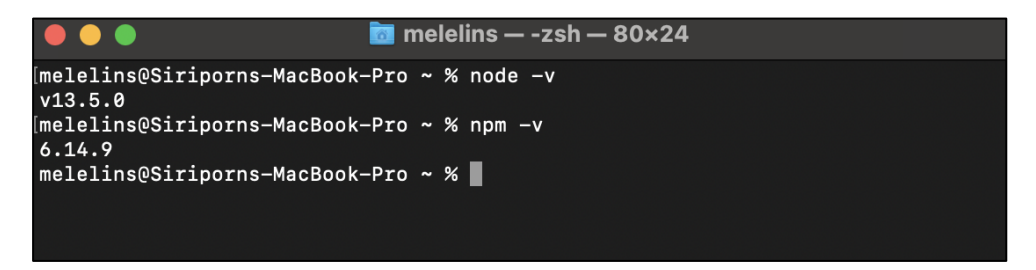

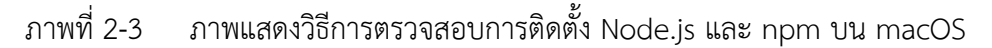

2. ในกรณีใช้คำสั่ง node -v หรือ npm -v และเกิด Error "'node' is not recognized as an internal or an external command" บนระบบปฏิบัติการ Windows ให้ทำการเพิ่ม Path ของ Node.js ไปยัง System Variables ของระบบปฏิบัติการ Windows โดย 1) เปิด Control Panel -> System and Security -> System ->

Advanced System Settings -> Environment Variables -> User Variables or System Variables

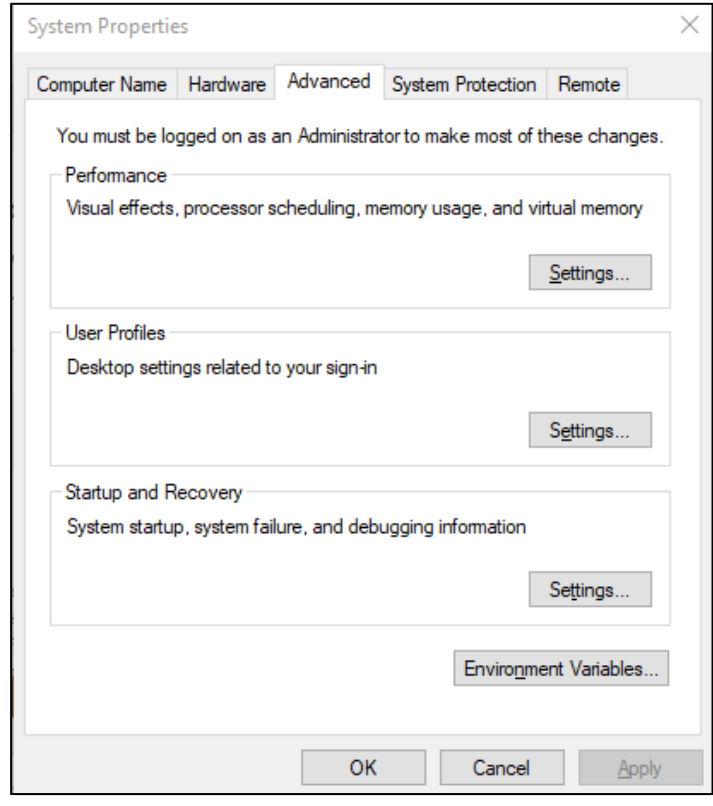

ภาพที่ 2-4 ภาพแสดงการเข้าไปยัง Environment Variables

2) เลือกชื่อตัวแปร Path จากนั้นทำการ double click

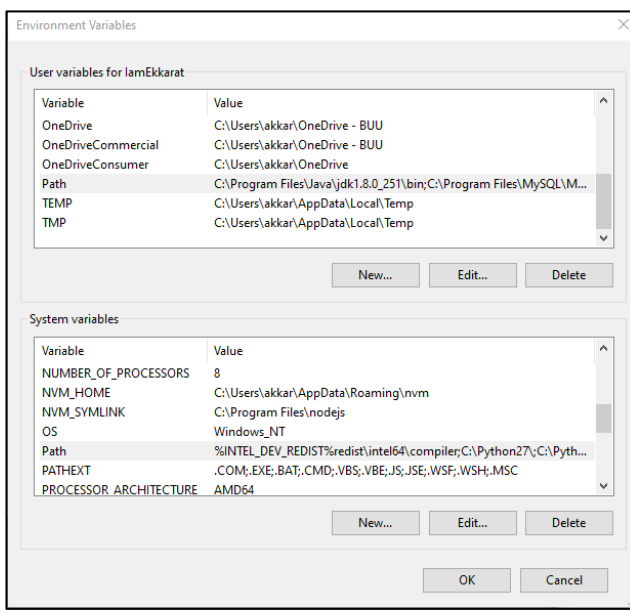

ภาพที่ 2-5 ภาพแสดงการตั้งค่า path ใน Environment Variables

3) กด Edit เพื่อเพิ่มข้อมูล จากนั้นนำ File Directory ของ node.js ใส่

เข้า คลิกปุ่ม OK เพื่อยอมรับการตั้งค่า

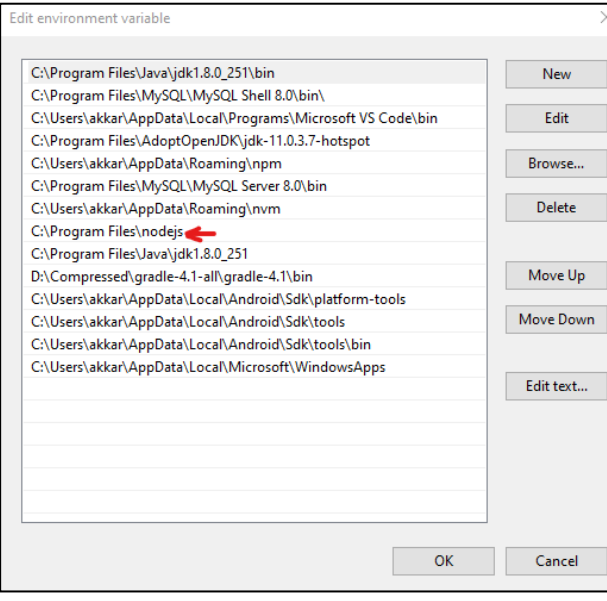

ภาพที่ 2-6 ภาพแสดงการเพิ่ม path ใน Environment Variables

4) หลังจากกด OK ให้ทำการปิด Command Prompt

แล้วทำการเปิดขึ้นมาใหม่ พร้อมทั้งใช้คำสั่ง node -v และ npm -v ตรวจสอบอีกครั้ง

## **ขั้นตอนการติดตั้ง Git**

เข้าไปยัง Website https://git-scm.com/downloads เพื่อดาวน์โหลดและติดตั้ง Git ลงเครื่อง และสามารถตรวจสอบว่ามีการติดตั้ง Git ลงเครื่องแล้วหรือยัง ผ่าน Command Prompt ของระบบปฏิบัติการ Windows หรือ Terminal ของระบบปฏิบัติการ macOS โดยการใช้ ค าสั่ง git --version

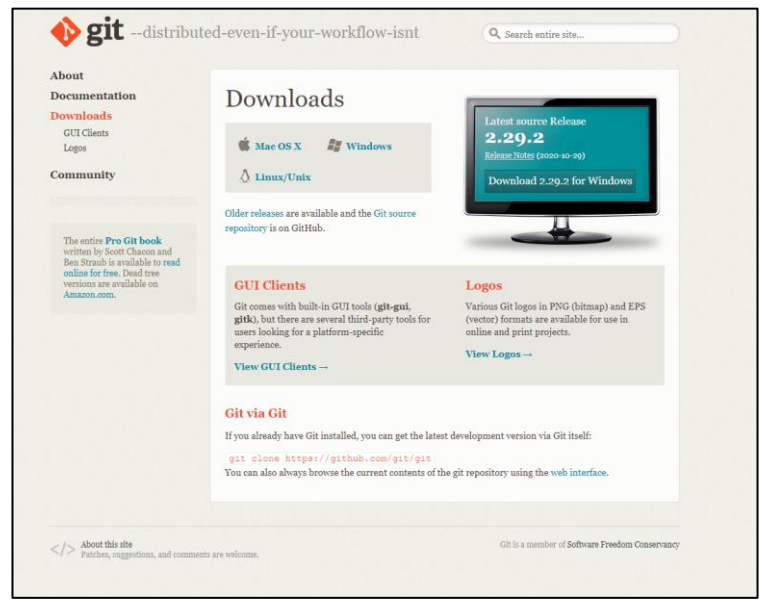

ภาพที่ 2-7 หน้า Website ส าหรับ download Git

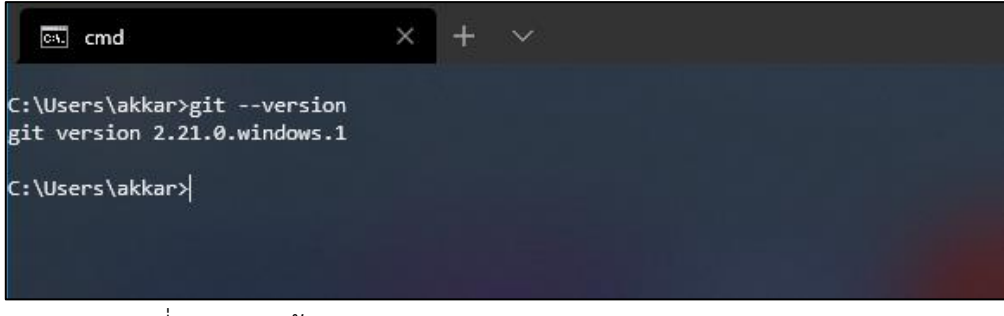

ภาพที่ 2-8 หน้าจอการตรวจสอบ version ของ Git บน Windows OS

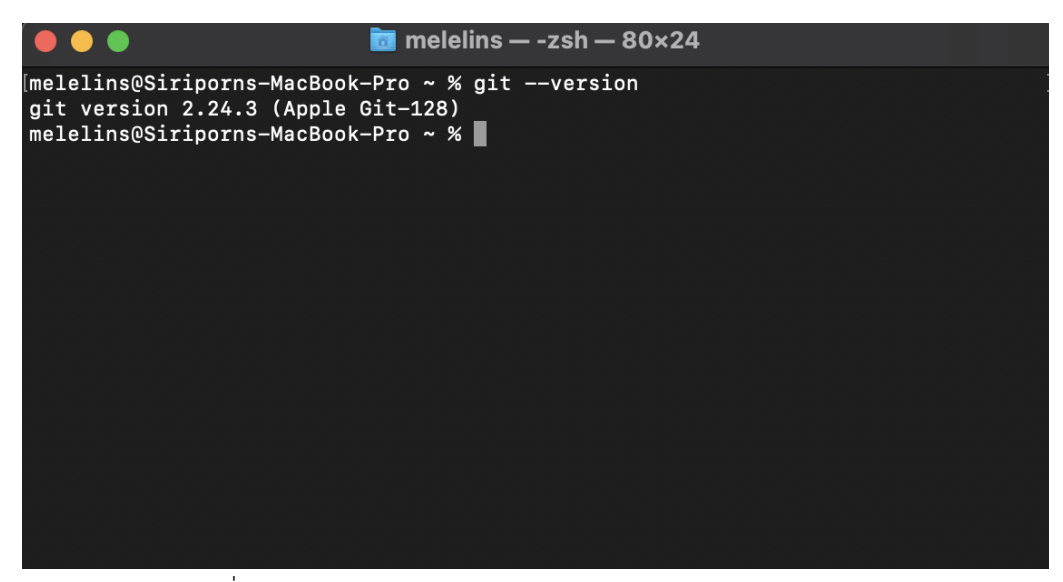

ภาพที่ 2-9 หน้าจอการจรวจสอบ version ของ Git บน macOS

# **ขั้นตอนการติดตั้ง Ionic Framework และ Cordova**

หลังจากติดตั้ง node.js และ git เรียบร้อยแล้ว ให้ทำการติดตั้ง Ionic Framework โดยการเปิด Command Prompt แล้วใช้คำสั่ง npm install -g ionic cordova (ควรมีพื้นจัดเก็บ ี ข้อมูลภายในเครื่องอย่างน้อย 3 GB ก่อนที่จะทำการติดตั้ง) หลังจากติดตั้งสำเร็จสามารถใช้คำสั่ง ionic เพื่อตรวจสอบว่าติดตั้ง Ionic Framework

| ca. cmd                             | $\times$                                                                                                    |
|-------------------------------------|----------------------------------------------------------------------------------------------------|
| C:\Users\akkar>ionic                |                                                                                                    |
|                                     |                                                                                                    |
| קיבידו                              |                                                                                                    |
|                                     | CLI 5.4.16                                                                                                    |
|                                     |                                                                                                    |
| Usage:                              |                                                                                                    |
|                                     | <b>\$ ionic <command/></b> [ <args>] [--help] [--verbose] [--quiet] [--no-interactive] [--no-color] [--confirm] [options]</args> |
| Global Commands:                    |                                                                                                    |
|                                     | config <subcommand>  Manage CLI and project config values (subcommands: get, set, unset)</subcommand>                            |
|                                     |                                                                                                    |
|                                     | info  Print project, system, and environment information                                                                         |
|                                     | login  Log in to Ionic                                                                                                    |
|                                     | logout  Log out of Ionic                                                                                                    |
|                                     | signup  Create an Ionic account                                                                                                  |
|                                     | ssh <subcommand>  Commands for configuring SSH keys (subcommands: add, delete, generate, list,<br/>setup, use)</subcommand>      |
|                                     | start  Create a new project                                                                                                    |
| Project Commands:                   |                                                                                                    |
| You are not in a project directory. |                                                                                                    |
|                                     |                                                                                                    |
| C:\Users\akkar>                     |                                                                                                    |
|                                     |                                                                                                    |

ภาพที่ 2-10 การตรวจสอบ version Ionic Framework

## **บทที่ 3**

## **วิธีด าเนินงาน**

### <span id="page-15-2"></span><span id="page-15-1"></span><span id="page-15-0"></span>**3**.**1 วิเคราะห์การท างานของระบบ**

หลังจากที่ได้รับข้อมูลความต้องการของระบบจากผู้ใช้งาน สามารถวิเคราะห์และแจกแจง การทำงานของระบบได้ 4 บทบาท ซึ่งประกอบไปด้วย ผู้ป่วย พยาบาล แพทย์ และผู้ดูแลระบบ โดยแต่ละบทบาทจะมีรูปแบบและกระบวนการทำงานที่แตกต่างกัน ซึ่งผู้ดำเนินโครงงานสามารถ อธิบายความแตกต่างได้ดังต่อไปนี้

## **บทบาท ผู้ป่วย**

ในส่วนของบทบาทผู้ป่วย คือ ผู้ที่มีภาวะไทรอยด์เป็นพิษที่ต้องการรับการรักษาจากแพทย์ ผู้เชี ่ยวชาญในการรักษาด้วยการกลืนแร ่ จากการวิเคราะห์ระบบนั้น สามารถระบุรูปแบบ และกระบวนการทำงานได้ดังนี้

ผู้ป่วยสามารถดำเนินการดูข้อมูลต่าง ๆ ของตัวผู้ป่วยเองได้ ซึ่งเป็นประวัติผู้ป่วย และประวัติการรักษาก่อนหน้าที่มีผลเกี่ยวเนื่องกับการรักษาภาวะไทรอยด์เป็นพิษด้วยวิธีการกลืนแร่ ในปัจจุบัน โดยข้อมูลต่าง ๆ จะประกอบไปด้วย

- 1) ข้อมูลผู้ป่วย ได้แก่ ประวัติทั่วไป อาการเริ่มแรก ปัจจัยเสี่ยง การรักษาด้วยการ กลืนแร่ ภาวะแทรกซ้อนของต่อมไทรอยด์เป็นพิษ ประวัติการกลืนแร่ และใบ ยินยอมการรักษา
- 2) ข้อมูลผลการตรวจ ได้แก่ ผลการตรวจร่างกาย ผลการตรวจทางห้องปฏิบัติการ และผลการตรวจรังสีวินิจฉัย ประกอบด้วย ผลการตรวจ Thyroid Scan ผลการ ิตรวจ Thyroid Ultrasound และคำแนะนำเพิ่มเติมและผลวินิจฉัย
- 3) ข้อมูลคำแนะนำในการรักษา ได้แก่ ข้อมูลวิธีการกลืนแร่และวันที่นัดกลืนแร่ ข้อมูลการคุมกำเนิดสำหรับสตรีวัยเจริญพันธุ์ การงดยาต้านไทรอยด์ การ หลีกเลี่ยงการรับประทานอาหารที่มีไอโอดีนสูง วิธีการปฎิบัติตัวของผู้ป่วยหลัง การกลืนแร่ และการปฏิบัติตัวในวันที่มากลืนแร่
- 4) ข้อมูลผลการกลืนแร่ไอโอดีน ได้แก่ ผลการรักษาก่อนการกลืนแร่ ปริมาณแร่ ไอโอดีนที่ผู้ป่วยกลืน ผลการรักษาหลังกลืนแร่ 1-2 เดือน ผลการรักษาหลังกลืน แร่ 3-4 เดือน ผลการรักษาหลังกลืนแร่ 5-6 เดือน และสรุปผลการรักษา
- 5) ข้อมูลติดตามผลการรักษา ได้แก ่ ผลการติดตามผลการรักษาในแต ่ละครั้ง และผลการรักษาหลังจากที่ติดตามผลการรักษามาเป็นระยะเวลาหนึ่ง

นอกจากนี้ผู้ป่วยยังจะต้องมีการมอบสิทธิ์ในการดูข้อมูลประวัติผู้ป่วย และข้อมูลผลการรักษา ต่าง ๆ ให้กับผู้ใช้งานในบทบาทพยาบาล และบทบาทแพทย์ จึงจะต้องมีการให้ผู้ป่วยสร้างคิวอาร์โค้ด และรหัสผ่านสำหรับกรอกข้อมูลในคอมพิวเตอร์ เพื่อที่จะให้ผู้ใช้งานบทบาทพยาบาล และบทบาท แพทย์แสกน หรือกรอกข้อมูลเพื่อรับสิทธิ์ในการเข้าถึงข้อมูลนั้นๆ

ผู้ด าเนินโครงการสามารถสรุปผลการวิเคราะห์บทบาทของผู้ป่วยที่ต้องการเข้ารับการรักษา โรคไทรอยด์ด้วยการกลืนแร่ โดยแสดงออกในรูปแบบความสัมพันธ์ระหว่างผู้ใช้งานที่มีบทบาท ้เป็นผู้ป่วย และระบบเก็บข้อมูลและติดตามการรักษาผู้ป่วยโรคไทรอยด์ที่ต้องการรักษาด้วยการ กลืนแร่สามารถแสดงยูสเคสไดอะแกรมได้ดังภาพที่ 3-1

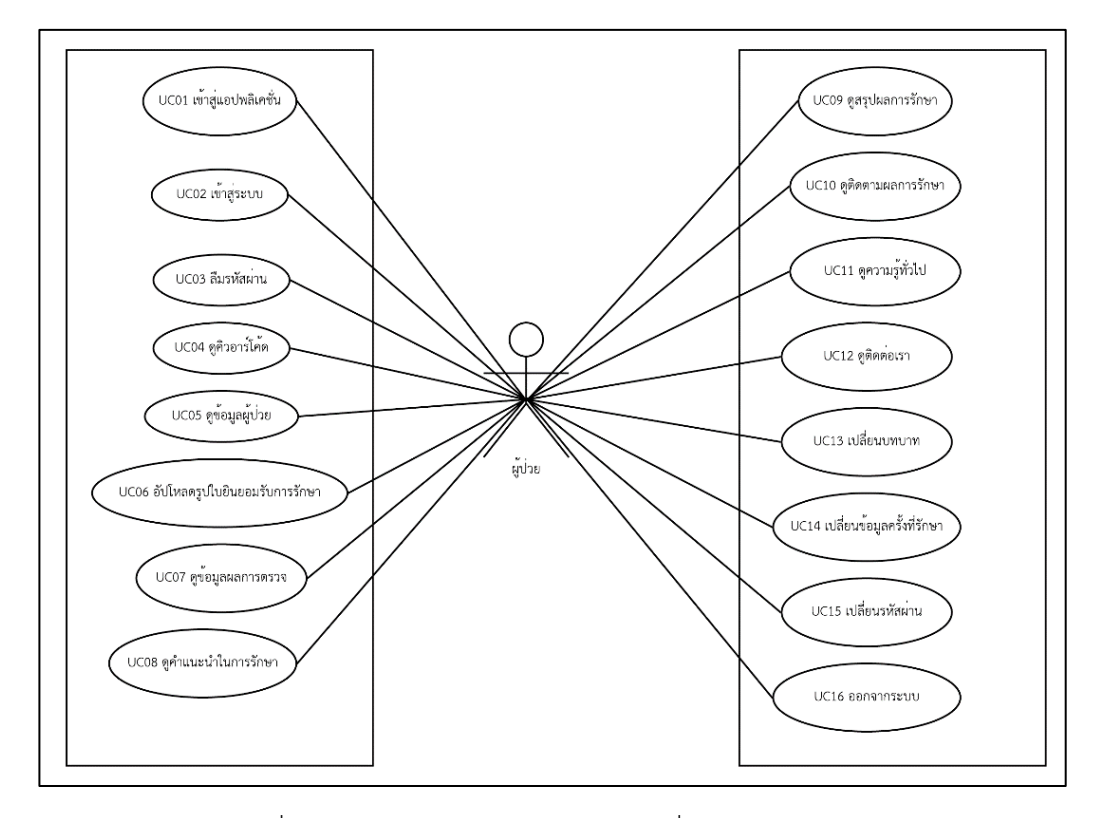

ภาพที่ 3-1 ยูสเคสไดอะแกรมของผู้ใช้ที่มีสถานะเป็นผู้ป่วย

้จากภาพที่ 3-1 จะเห็นได้ว่าจากการวิเคราะห์ของผู้ดำเนินโครงงานแล้วนั้นผู้ใช้ที่มีบทบาท เป็นผู้ ป่วยนั้นจะมีการทำงานโดยส่วนใหญ่ เป็นดูข้อมูลประวัติของตัวผู้ ป่วยเอง รวมถึงดูผลการรักษาต่าง ๆ ที่ผู้ใช้ที่มีบทบาทเป็นพยาบาล และผู้ใช้ที่มีบทบาทเป็นแพทย์ได้ ้ดำเนินการกรอกข้อมูลเข้ามาในระบบ ซึ่งผู้ใช้งานที่มีบทบาทเป็นผู้ป่วยสามารถที่จะตรวจสอบ ผลการตรวจ และความถูกต้องของข้อมูลได้ นอกจากนี้ยังมีการใช้งานที่ผู้ใช้งานที่มีบทบาทเป็นผู้ป่วย ้สามารถทำงานได้ด้วยตัวเอง อาทิเช่น การเปลี่ยนบทบาท การเปลี่ยนรหัสผ่าน การเพิ่มรูปภาพ ใบยินยอมรับการรักษา รวมถึงการเข้าสู่ระบบ หรือการออกจากระบบด้วย

#### **บทบาท พยาบาล**

ในบทบาทของพยาบาล คือ ผู้ที่มีหน้าที่ในการให้ข้อมูลความรู้เกี่ยวกับรักษาด้วยการกลืนแร่ ไอโอดีนและการกรอกข้อมูลพื้นฐานของผู้ป ่วยที ่เข้ารับการรักษา รวมถึงข้อมูลผลตรวจทาง ่ ห้องปฏิบัติการ เพื่อเป็นข้อมูลให้แพทย์ทำการรักษาในขั้นต่อไป จากการวิเคราะห์ระบบนั้น สามารถ ้ ระบุรูปแบบและกระบวนการทำงานของระบบได้ดังนี้

่ พยาบาลสามารถดำเนินการลงทะเบียนผู้ป่วยใหม่ได้ ซึ่งจะเป็นการสร้างบัญชีผู้ใช้งานระบบ ให้กับผู้ป่วยรายนั้น ๆ รวมถึงสามารถกรออกข้อมูลด้านสุขภาพ และข้อมูลผลการตรวจของผู้ป่วยได้ เนื่องจากพยาบาลจะดำเนินการกรอกข้อมูลประวัติของผู้ป่วยก่อนเข้ารับการรักษากับแพทย์ เพื ่อเพิ ่มข้อมูลลงในระบบเก็บข้อมูลและติดตามการรักษาผู้ป ่วยโรคไทรอยด์ที ่ต้องการรักษา ด้วยการกลืนแร่ และอำนวยความสะดวกให้กับแพทย์ผู้รักษาในการดูข้อมูลของผู้ป่วย โดยจะประกอบไปด้วยข้อมูลดังต่อไปนี้

- 1) ข้อมูลด้านสุขภาพของผู้ป่วย ได้แก่ ประวัติทั่วไป อาการเริ่มแรก ปัจจัยเสี่ยง การรักษาด้วยการกลืนแร่ และประวัติการกลืนแร่
- 2) ข้อมูลผลการตรวจทางห้องปฏิบัติการ ได้แก ่ ข้อมูลผลการตรวจทาง ห้องปฏิบัติการครั้งปัจจุบัน และผลตรวจทางห้องปฏิบัติการครั้งก่อนหน้า
- 3) ข้อมูลขั้นตอนการเตรียมตัว ได้แก ่ วิธีการกลืนแร ่ และวันที ่นัดกลืนแร ่ การ คุมกำเนิดสำหรับสตรีวัยเจริญพันธุ์ การงดยาต้านไทรอยด์ การหลีกเลี่ยงการ รับประทานอาหารที่มีไอโอดีนสูง วิธีการปฏิบัติตัวของผู้ป่วยหลังการกลืนแร่ และการปฏิบัติตัวในวันที่มากลืนแร่

ผู้ดำเนินโครงการสามารถสรุปผลการวิเคราะห์หน้าที่การทำงานหลักของบทบาทพยาบาล โดยสามารถแสดงออกในรูปแบบความสัมพันธ์ระหว่างผู้ใช้งานที่มีบทบาทเป็นพยาบาล และระบบเก็บ ่ ข้อมูลและติดตามการรักษาผู้ป่วยโรคไทรอยด์ที่ต้องการรักษาด้วยการกลืนแร่ ซึ่งสามารถแสดง ให้เห็นบนยูสเคสไดอะแกรมได้ดังภาพที่ 3-2

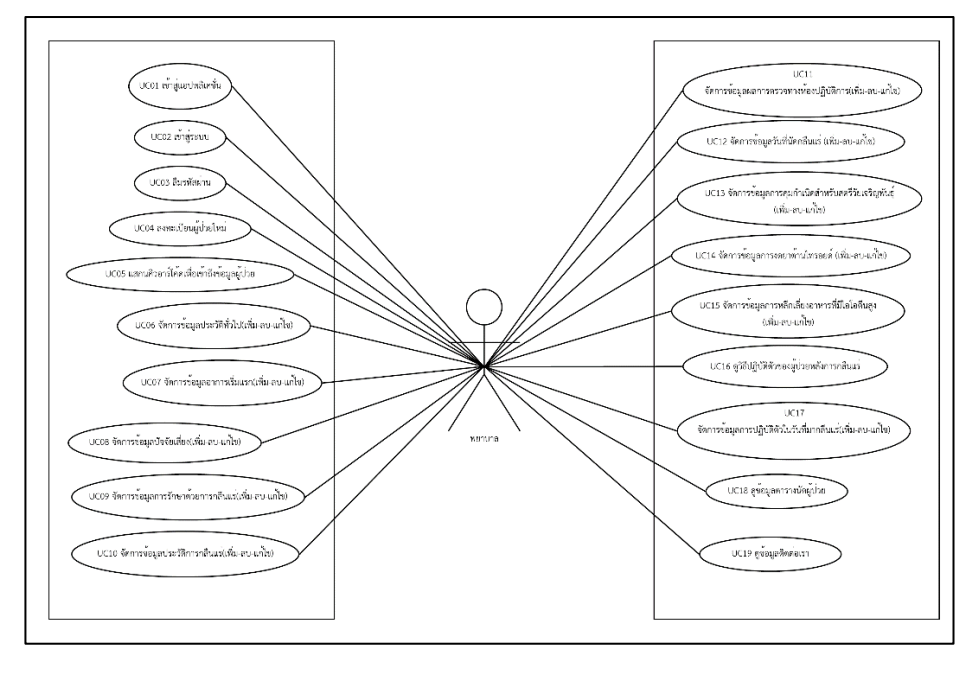

ภาพที่ 3-2 ยูสเคสไดอะแกรมของผู้ใช้ที่มีสถานะเป็นพยาบาล

้จากภาพที่ 3-2 จะเห็นได้ว่าจากการวิเคราะห์ของผู้ดำเนินโครงงานแล้วนั้นผู้ใช้ที่มีบทบาท เป็นพยาบาลนั้นจะมีการทำงานโดยส่วนใหญ่เป็นการกรอกข้อมูลต่าง ๆ ทั้งการกรอกข้อมูลประวัติ ผู้ป่วย รวมถึงกรอกข้อมูลผลการรักษาบางส่วน ซึ่งนอกจากการกรอกข้อมูลแล้วนั้น ผู้ใช้งานที่มี ้บทบาทเป็นพยาบาลยังสามารถทำการดำเนินงานต่าง ๆ กับข้อมูลในส่วนที่ผู้ใช้งานที่มีบทบาทเป็น พยาบาลสามารถดำเนินการกรอกได้ โดยผู้ใช้งานสามารถดำเนินการเพิ่มข้อมูลเข้ามาใหม่ได้ โดยการกรอกข้อมูลในครั้งแรกที่ผู้ใช้งานดำเนินงานกับข้อมูลส่วนนั้น ผู้ใช้งานสามารถดำเนินการแก้ไข ข้อมูลที่ผู้ใช้งานเคยดำเนินการเพิ่มข้อมูลไว้ก่อนหน้า นอกจากนี้ผู้ใช้งานสามารถดูข้อมูลที่ผู้ใช้งาน ที่มีบทบาทเป็นพยาบาลเพิ่มข้อมูล หรือแก้ไขข้อมูลได้ เพื่อทำการตรวจสอบความถูกต้องของข้อมูล การดำเนินงานอย่างสุดท้ายที่ผู้ใช้งานที่มีบทบาทเป็นพยาบาลสามารถดำเนินการได้คือการลบข้อมูล ที่ผู้ใช้งานเคยเพิ่มหรือแก้ไขได้

#### **บทบาท แพทย์**

บทบาทของแพทย์คือผู้ที่จะมีหน้าที่ในการทำการรักษาและบันทึกข้อมูลผลการรักษาต่าง ๆ รวมถึงการติดตามข้อมูลผลการรักษาอย่างต่อเนื่อง เพื่อเป็นบันทึกข้อมูลผลการรักษาและวิเคราะห์ หรือสรุปผลการรักษาผู้ป่วยที่ต้องทำการรักษาภาวะไทรอยด์เป็นพิษด้วยการกลืนแร่ จากการ ้วิเคราะห์ระบบนั้น สามารถระบุรูปแบบและกระบวนการทำงานได้ดังนี้

้แพทย์สามารถดำเนินการดูข้อมูลต่าง ๆ ของตัวเพื่อดูประวัติของผู้ป่วย และสามารถดู ผลการรักษาทางห้องปฏิบัติการที่มีพยาบาลด าเนินการกรอกข้อมูลมาให้เพื่อใช้ประกอบการรักษา ้รวมถึงผู้ใช้ที่มีบทบาทเป็นแพทย์นั้นสามารถกรอกข้อมูลการรักษาต่าง ๆ ได้โดยข้อมูล จะประกอบไปด้วย

- 1) ข้อด้านสุขภาพ ได้แก่ ประวัติทั่วไป อาการแรกเริ่ม ปัจจัยเสี่ยง ข้อห้ามของการ กลืนแร่ ภาวะแทรกซ้อนของต่อมไทรอยด์เป็นพิษ และประวัติการรักษาด้วยการ กลืนแร่
- 2) ข้อมูลผลการตรวจ ได้แก่ ผลการตรวจร่างกาย ผลการตรวจทางห้องปฏิบัติการ และผลการตรวจรังสีวินิจฉัย ประกอบด้วย ผลการตรวจ Thyroid Scan ผลการ ิ ตรวจ Thvroid Ultrasound และคำแนะนำเพิ่มเติมและผลวินิจฉัย
- 3) ข้อมูลผลการกลืนแร่ไอโอดีน ได้แก่ ได้แก่ ผลการรักษาก่อนการกลืนแร่ ปริมาณ แร่ไอโอดีนที่ผู้ป่วยกลืน ผลการรักษาหลังกลืนแร่ 1-2 เดือน ผลการรักษาหลังกลืน แร่ 3-4 เดือน ผลการรักษาหลังกลืนแร่ 5-6 เดือน และสรุปผลการรักษา
- 4) ข้อมูลติดตามผลการรักษา ได้แก่ ผลการติดตามผลการรักษาในแต ่ละครั้ง และผลการรักษาหลังจากที่ติดตามผลการรักษามาเป็นระยะเวลาหนึ่ง

ผู้ดำเนินโครงการสามารถสรุปผลการวิเคราะห์หน้าที่การทำงานหลักของบทบาทแพทย์ โดยสามารถแสดงออกในรูปแบบความสัมพันธ์ระหว่างผู้ใช้งานที่มีบทบาทเป็นแพทย์ และระบบเก็บ ่ ข้อมูลและติดตามการรักษาผู้ป่วยโรคไทรอยด์ที่ต้องการรักษาด้วยการกลืนแร่ ซึ่งสามารถแสดง ให้เห็นบนยูสเคสไดอะแกรมได้ดังภาพที่ 3-3

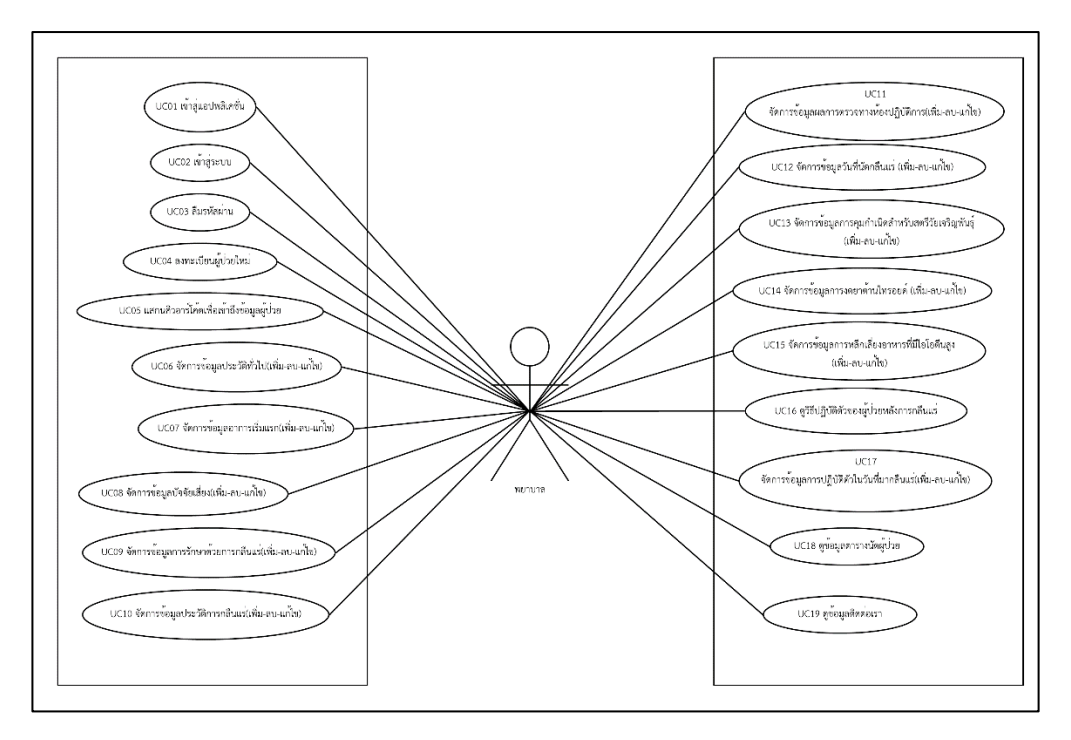

ภาพที่ 3-3 ยูสเคสไดอะแกรมของผู้ใช้ที่มีสถานะเป็นแพทย์

้จากภาพที่ 3-3 จะเห็นได้ว่าจากการวิเคราะห์ของผู้ดำเนินโครงงานแล้วนั้นผู้ใช้ที่มีบทบาท ้เป็นแพทย์นั้นจะมีการทำงานโดยส่วนใหญ่เป็นการจัดการข้อมูลต่าง ๆ ทั้งการจัดการข้อมูล ในส่วนที่ผู้ใช้งานที่มีบทบาทเป็นพยาบาลเป็นผู้กรอกเข้ามาในระบบ รวมถึงการจัดการกับข้อมูลที่ผู้ใช้ ที ่มีบทบาทเป็นแพทย์จะต้องเป็นผู้จัดการกับข้อมูลเอง ทั้งการเพิ ่มข้อมูล การแก้ไขข้อมูล การตรวจสอบข้อมูล รวมถึงการลบข้อมูล ซึ่งในส่วนของข้อมูลนั้นมีทั้งข้อมูลที่เกี่ยวข้องกับข้อมูล ผู้ป่วยและข้อมูลที่เกี่ยวข้องกับการรักษา

### **บทบาท ผู้ดูแลระบบ**

้บทบาทของผู้ดูแลระบบคือผู้ที่มีหน้าที่ดูและข้อมูลต่าง ๆ ที่ถูกบันทึกอยู่ในระบบ เพื่ออำนวยความสะดวกให้กับผู้ใช้บทบาทอื่น ๆ ในระบบ จากการวิเคราะห์ระบบนั้น สามารถระบุ ้รูปแบบและกระบวนการทำงานได้ดังนี้

ผู้ดูแลระบบสามารถดำเนินการจัดการข้อมูลผู้ใช้ ซึ่งจะเป็นการสร้างบัญชีผู้ใช้งานระบบให้กับ ผู้ใช้ที ่มีบทบาทเป็นพยาบาล และผู้ใช้ที ่มีบทบาทเป็นแพทย์ รวมถึงสามารถจัดการกับข้อมูลของ โรงพยาบาล ประกอบด้วยข้อมูลค่าอ้างอิงและข้อมูลทั่วไปของโรงพยาบาล

โดยผู้ด าเนินโครงการสามารถที่จะสรุปผลการวิเคราะห์ความสัมพันธ์ระหว่างผู้ใช้งานที่มีบทบาทเป็น ผู้ดูแลระบบ และระบบเก็บข้อมูลและติดตามการรักษาผู้ป่วยโรคไทรอยด์ที่ต้องการรักษาด้วยการกลืน แร่ ซึ่งสามารถแสดงให้เห็นบนยูสเคสไดอะแกรมได้ดังภาพที่ 3-4

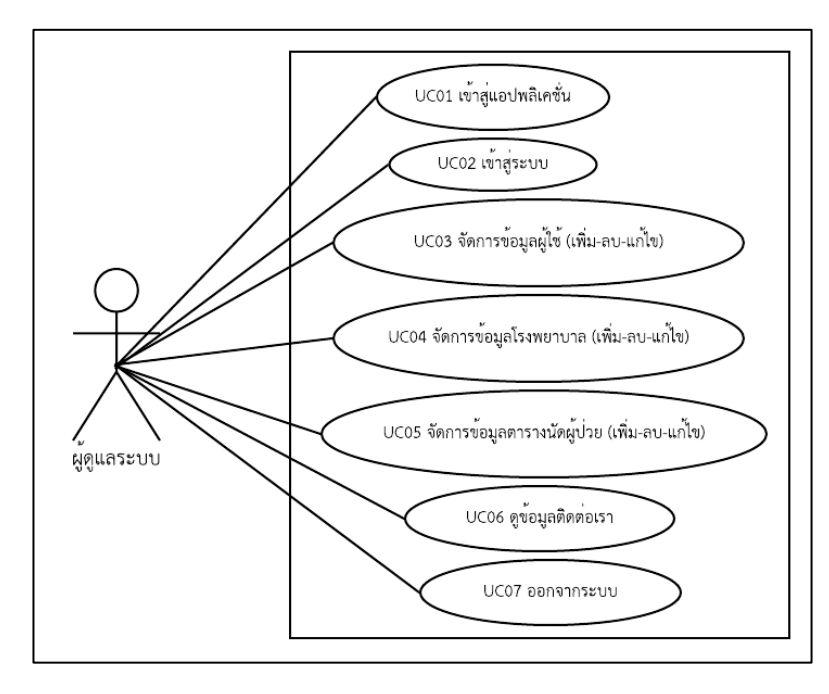

ภาพที่ 3-4 ยูสเคสไดอะแกรมของผู้ใช้ที่มีสถานะเป็นผู้ดูแลระบบ

้จากภาพที่ 3-4 จะเห็นได้ว่าผู้ใช้งานที่มีบทบาทเป็นผู้ดูแลระบบนั้นจะมีบทบาทในระบบ ที่ค่อนข้างแตกต่างกับผู้ใช้งานในบทบาทอื่น ๆ โดยผู้ดูแลระบบนั้นจะมีหน้าที่ดูแล และจัดการข้อมูล ในส่วนที่ผู้ใช้งานไม่มีสิทธิ์ในการจัดการ ได้แก่ ข้อมูลที่เกี่ยวข้องกับข้อมูลโรงพยาบาลที่อยู่ในโครงข่าย ่ ในการรักษาภาวะไทรอยด์เป็นพิษด้วยการกลืนแร่ ซึ่งข้อมูลของโรงพยาบาลนั้นจะมีส่วนสำคัญ ต่อการรักษา เนื่องจากข้อมูลของแต่ละโรงพยาบาลนั้นจะมีค่าผลการตรวจทางห้องปฏิบัติการ ้ที่แตกต่างกันออกไป โดยค่าที่กล่าวถึงนี้จะถูกเรียกว่า ค่ามาตรฐาน ซึ่งค่ามาตรฐานนี้ แพทย์ผู้ทำการรักษาจะนำค่าที่ผู้ป่วยตรวจในวันนั้น ๆ มาเทียบกับค่ามาตรฐานของแต่ละโรงพยาบาล เพื่อน ามาวิเคราะห์และด าเนินการตรวจในขั้นตอนต่อไป

หลังจากที่ผู้ดำเนินโครงการได้ทำการวิเคราะห์ระบบในกรณีของผู้ใช้งานในทุกบทบาท เรียบร้อยแล้ว ผู้ดำเนินโครงงานสามารถสรุปขั้นตอนการดำเนินงานโดยภาพรวมของผู้ใช้งาน ้ตั้งแต่ผู้ใช้งานยังไม่มีบัญชีผู้ใช้ในระบบ ขั้นตอนการดำเนินงานจะเริ่มต้นจาก ผู้ป่วยเดินทางมาที่ โรงพยาบาลมหาวิทยาลัยบูรพา เพื่อทำการติดต่อเพื่อเข้ารับการรักษาภาวะไทรอยด์เป็นพิษ ด้วยการกลืนแร่ โดยผู้ป่วยจะต้องทำการติดต่อกับพยาบาล เพื่อให้พยาบาลทำการลงทะเบียนให้กับ ผู้ป่วยใหม่ ในส่วนนางพยาบาลนั้นผู้ใช้งานที่มีบทบาทการใช้งานเป็นผู้ดูแลระบบจะเป็นผู้สร้างบัญชี

ผู้ใช้งานให้กับพยาบาล รวมถึงผู้ใช้งานที่มีบทบาทเป็นผู้ดูแลระบบจะเป็นผู้สร้างบัญชีผู้ใช้งานให้กับ ผู้ใช้งานที่มีบทบาทเป็นแพทย์เช่นกัน ในขั้นตอนการสร้างบัญชีผู้ใช้งานให้กับผู้ใช้งานที่มีบทบาท เป็นผู้ป่วย พยาบาลจะสอบถามข้อมูลมูลประวัติส่วนตัวเบื้องต้นเพื่อเพิ่มข้อมูลลงในระบบ อาทิเช่น ชื่อ นามสกุล เลขบัตรประชาชน วัน เดือน ปีเกิด ฯลฯ หลังจากผู้ใช้งานที่มีบทบาทเป็น พยาบาลกดปุ่มยืนยันการลงทะเบียน ระบบจะแสดงข้อมูลชื่อบัญชีผู้ใช้หรือ Username และข้อมูล รหัสผ่านหรือ Password เพื่อให้ผู้ป่วยสามารถทำการเข้าสู่ระบบเพื่อตรวจสอบว่าสามารถเข้าสู่ระบบ ่ ได้หรือไม่ รวมถึงตรวจสอบข้อมูลประวัติส่วนตัวที่ผู้ใช้งานที่มีบทบาทเป็นพยาบาลเพิ่มข้อมูลให้ หากมีการกรอกข้อมูลผิดพลาดผู้ป่วยสามารถแจ้งให้พยาบาลทราบ เพื่อแก้ไขข้อมูลได้ทันที โดยก่อนที่ ผู้ป่วยจะให้สิทธิ์ในการแก้ไขข้อมูลที่ผิดพลาด หรือกรอกข้อมูลในส่วนอื่นแก่ผู้ใช้งานที่มีบทบาทเป็น ี พยาบาล ในส่วนของขั้นตอนการมอบสิทธิ์นั้น ผู้ใช้งานที่มีบทบาทเป็นผู้ป่วยนั้นจะต้องแสดง คิวอาร์โค้ด เพื่อให้ผู้ใช้งานในบทบาทอื่นแสกนเพื่อเข้าถึงข้อมูลในส่วนต่าง ๆ ของผู้งานที่มีบทบาท เป็นผู้ป่วย โดยผู้ใช้งานที่สามารถเข้าถึงข้อมูลของผู้ใช้งานที่มีบทบาทเป็นผู้ป่วยได้จะต้องเป็นผู้ใช้งาน ้ที่มีบทบาทพยาบาล หรือมีบทบาทเป็นแพทย์เท่านั้น หลังจากผู้ใช้งานที่ใช้งานที่มีบทบาท เป็นพยาบาลแสกนคิวอาร์โค้ดเพื่อเข้าถึงข้อมูลแล้ว พยาบาลจะทำการซักประวัติ และบันทึกข้อมูล ในส่วนของข้อมูลด้านสุขภาพของผู้ป่วยเข้าระบบ หลังจากนั้นผู้ป่วยจะไปพบแพทย์เพื่อให้แพทย์ ท าการซักประวัติในส ่วนของภาวะแทรกซ้อนของต ่อมไทรอยด์เป็นพิษ และประวัติการรักษา ้ด้วยการกลืนแร่ จากนั้นผู้ป่วยจะต้องได้รับการตรวจร่างกาย โดยแพทย์จะทำการบันทึกข้อมูล ผลการตรวจร่างกายลงในระบบ ในขั้นตอนการตรวจร่างกาย ผู้ป่วยจะต้องได้รับการตรวจจากจักษุ แพทย์ในเรื่องตาโปน หลังจากผู้ป่วยได้รับการตรวจร่างกาย และแพทย์ได้ทำการบันทึกข้อมูล ลงในระบบแล้ว ผู้ป่วยจะได้รับการตรวจทางห้องปฏิบัติการ โดยผู้บันทึกผลคือพยาบาล และจะได้รับ การตรวจทางรังสีวินิจฉัย โดยประกอบด้วย ผลการตรวจ Thyroid Scan ผลการตรวจ Thyroid Ultrasound คำแนะนำเพิ่มเติมและผลวินิจฉัย ตามลำดับ ซึ่งผลการตรวจ Thyroid Scan นั้น ผู้ใช้งานที่มีบทบาทเป็นเป็นแพทย์จะทำการเพิ่มข้อมูลรูปภาพ และผลการวินิจฉัยในรูปแบบข้อความ ส่วนผลการตรวจ Thyroid Ultrasound ผู้ใช้งานที่มีบทบาทเป็นแพทย์จะทำการวาดรูปก้อนเนื้อลง ในรูปต่อมไทรอยด์ที่ระบบมีมาให้ จากนั้นแพทย์จะทำการกรอกข้อมูลของแต่ละก้อน และทำการบันทึกผล หลังจากผู้ใช้งานที่มีบทบาทเป็นแพทย์ทำการบันทึกข้อมูลในส่วนผลตรวจ ด้านต่าง ๆ ครบแล้ว ผู้ป่วยจะได้รับคำแนะนำ และ 5 ขั้นตอนของการรักษาด้วยแร่ไอโอดีน ้จากพยาบาล ซึ่งในขั้นตอนนี้พยาบาลจะทำการเพิ่มข้อมูลวิธีการรักษาด้วยการกลืนแร่ไอโอดีนว่า ้แพทย์เลือกวิธีการกลืนแร่แบบใดให้กับผู้ป่วย และบันทึกวันที่แพทย์นัดผู้ป่วยมา เพื่อกลืนแร่ ไอโอดีนก่อน โดยในการให้คำแนะนำนั้นพยาบาลจะทำการซักประวัติผู้ป่วยที่เป็นผู้หญิงเกี่ยวกับ การคุมก าเนิด และผู้ป ่วยที ่เป็นผู้หญิงทุกคนจะต้องได้รับการตรวจ UPT ทุกคนเพื่อป้องกัน

การตั้งครรภ์ขณะทำการรักษาด้วยการกลืนแร่ไอโอดีน ซึ่งการตรวจ UPT นั้นผู้ป่วยสามารถตรวจ กี่ครั้งก็ได้เพื่อตรวจเช็คว่าไม่ตั้งครรภ์อย่างแน่นอน หลังจากนั้นพยาบาลจะทำการซักถามเกี่ยวกับ การงดยาต้านไทรอยด์ นอกจากนี้ผู้ใช้งานที ่มีบทบาทเป็นพยาบาลยังจะต้องให้ข้อมูลความรู้ และคำแนะนำที่เกี่ยวข้องกับการรักษาภาวะไทรอยด์เป็นพิษด้วยการกลืนแร่แก่ผู้ป่วย โดยข้อมูลที่ พยาบาลแนะนำจะประกอบด้วย การหลีกเลี่ยงการรับประทานอาหารที่มีไอโอดีนสูง ได้แก่ ้อาหารที่รับประทารได้ และชนิดอาหารที่ควรหลีกเลี่ยง วิธีปฏิบัติตัวของผู้ป่วยหลังการกลืนแร่ และการปฏิบัติตัวในวันที่มากลืนแร่ ตามลำดับ หลังจากผู้ป่วยรับฟังคำแนะนำจากพยาบาลแล้ว ผู้ป่วยจะต้องมาที่โรงพยาบาลมหาวิทยาบูรพาอีกรอบในวันที่แพทย์ได้ทำการนัดผู้ป่วยมาเพื่อกลืนแร่ ซึ่งจะมีอยู่ 2 กรณี คือ กรณีที่ผู้ป่วยจะต้องมา 1 วัน กับผู้ป่วยจะต้องมา 2 วัน ในกรณีที่ผู้ป่วยจะต้อง ้มาโรงพยาบาลเป็นเวลา 2 วันนั้นจะเกิดขึ้นเมื่อแพทย์เลือกวิธีการกลืนแร่ให้ผู้ป่วยเป็นวิธีการคำนวณ ประกอบด้วย วันตรวจจับแร่ และวันที่รักษา ซึ่งทั้ง 2 วันจะเป็นวันที่ติดกัน อาธิเช่น แพทย์นัดผู้ป่วย มาตรวจจับแร่วันที่ 2 แสดงว่าผู้ป่วยจะต้องได้รับการรักษาในวันที่ 3 โดยในวันที่ผู้ป่วยมาตามนัดของ แพทย์ ผู้ป่วยจะได้รับการตรวจทางห้องปฏิบัติการ เพื่อให้แพทย์บันทึกผลการรักษาก่อนการกลืนแร่ และเมื่อผู้ป่วยกลืนแร่แล้ว แพทย์จะบันทึกข้อมูลปริมาณของแร่ที่ผู้ป่วยได้กลืนเข้าไป โดยมีหน่วยเป็น mCi หลังจากผู้ป่วยกลืนแร่แล้ว แพทย์จะทำการนัดหมายผู้ป่วยเพื่อให้มาติดตามผลการรักษาอย่าง ต่อเนื่อง โดยในระหว่าง 6 เดือนแรกนั้น แพทย์จะทำการนัดผู้ป่วยเป็นจำนวน 3 ครั้ง เพื่อประเมิน ผลการรักษา โดยในการนัดแต่ละครั้ง ผู้ป่วยจะได้รับการตรวจทางห้องปฏิบัติการ และแพทย์จะเป็น ผู้บันทึกผลลงในระบบ หลังจากที่แพทย์ได้ทำการติดตามผลการรักษาครบ 3 ครั้งในระยะเวลา 6 เดือนแล้ว แพทย์จะทำการสรุปผลการรักษาว่าผู้ป่วยอาการดีขึ้นหรือไม่ หากไม่ดีขึ้น เมื่อแพทย์บันทึกผลสรุปการรักษาแล้วระบบจะทำการสร้างหน้าการรักษาใหม่เพื่อให้แพทย์ และพยาบาลดำเนินการรักษาอีกรอบหนึ่ง หากผู้ใช้งานมีอาการที่ดีขึ้น แพทย์จะทำการนัดติดตามผล การตรวจเป็นระยะเพื่อประเมินอาการในลำดับต่อไป

#### <span id="page-23-0"></span>**3.2 การออกแบบระบบ**

ภาพรวมการท างานของระบบแสดงดังภาพที่ 3-5 และตาราง ERD แสดงในภาพที่ 3-6 ซึ่ง การทำงานของระบบเริ่มจากทางฝั่งผู้ใช้ ซึ่งประกอบด้วย ผู้ป่วย หมอ พยาบาล และแอดมิน เข้าใช้ งานระบบผ่านทางแอปพลิเคชัน โดยมีการแยกออกตามหน้าที่ของแต่ละคนโดยอิงจากบทบาทของ ผู้ใช้งาน หลังจากนั้นผู้ใช้แต่ละคนจะมีข้อมูลที่ต้องการแสดงผลแตกต่างกัน โดยการแสดงข้อมูลนั้น ตัวแอปพลิเคชันจะทำการไปดึงข้อมูลจาก server ฐานข้อมูล ผ่านทาง API ที่ได้เขียนไว้ โดยตัว API เองก็จะการกำหนดสิทธิ์ว่าแต่ละ Parameter นั้น มาจากชื่อผู้ใช้คนใด และอยู่ในบทบาทอะไร เมื่อ

่ เข้าตามเงื่อนไขที่กำหนดไว้แล้ว จึงนำข้อมูลที่ได้มาจัดรูปแบบและแสดงผลออกมาผ่านทางแอปพลิเค ่ ชันให้ผู้ใช้งานได้รับข้อมูลตามที่ต้องการ ในกรณีที่ผู้ใช้ต้องการเพิ่มหรืออัพเดตข้อมูล ก็จะนำข้อมูลที่ ได้รับจากแบบฟอร์มไปใส่ในฐานข้อมูล โดยให้ API เป็นผู้จัดการในการเพิ่ม และแก้ไขข้อมูลลงserver ฐานข้อมูล แล้วผลลัพธ์การเพิ่มหรืออัพเดตข้อมูลนั้น ก็จะมาแสดงผลในแอปพลิเคชัน หากข้อมูลเป็น ประเภทรูปภาพ แอปพลิเคชันจะทำการรับข้อมูลรูปภาพไป upload ลงโฟลเดอร์ที่ใช้สำหรับเก็บ รูปภาพในตัว API แล้วจึงนำ URL ของรูปภาพที่ได้จากการ upload รูปไปใส่ลงในฐานข้อมูลตามชื่อ ผู้ใช้ และบทบาทของผู้ใช้ ส่วนการแสดงผลรูปภาพ จะเอา URL ของรูปที่เก็บในฐานข้อมูลมาแสดงผล ออกมา

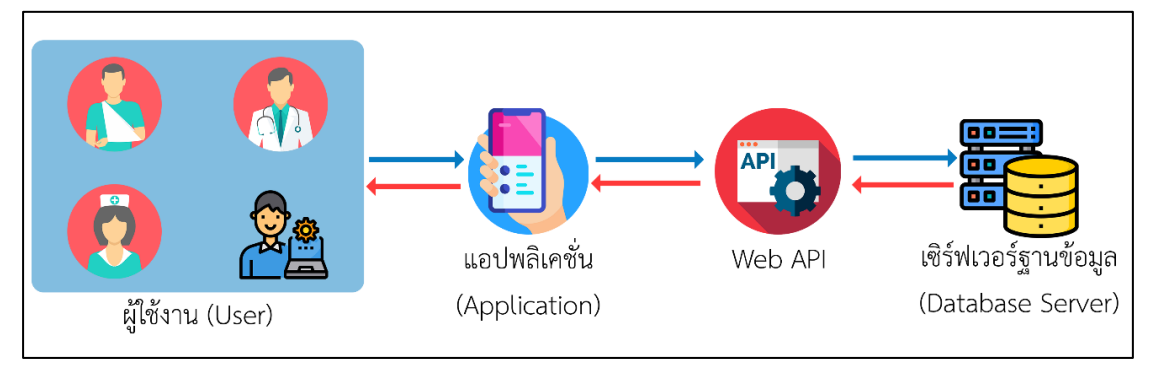

ภาพที่ 3-5 หน้าจอหลักสำหรับผู้ใช้งานที่มีบทบาทเป็นแพทย์

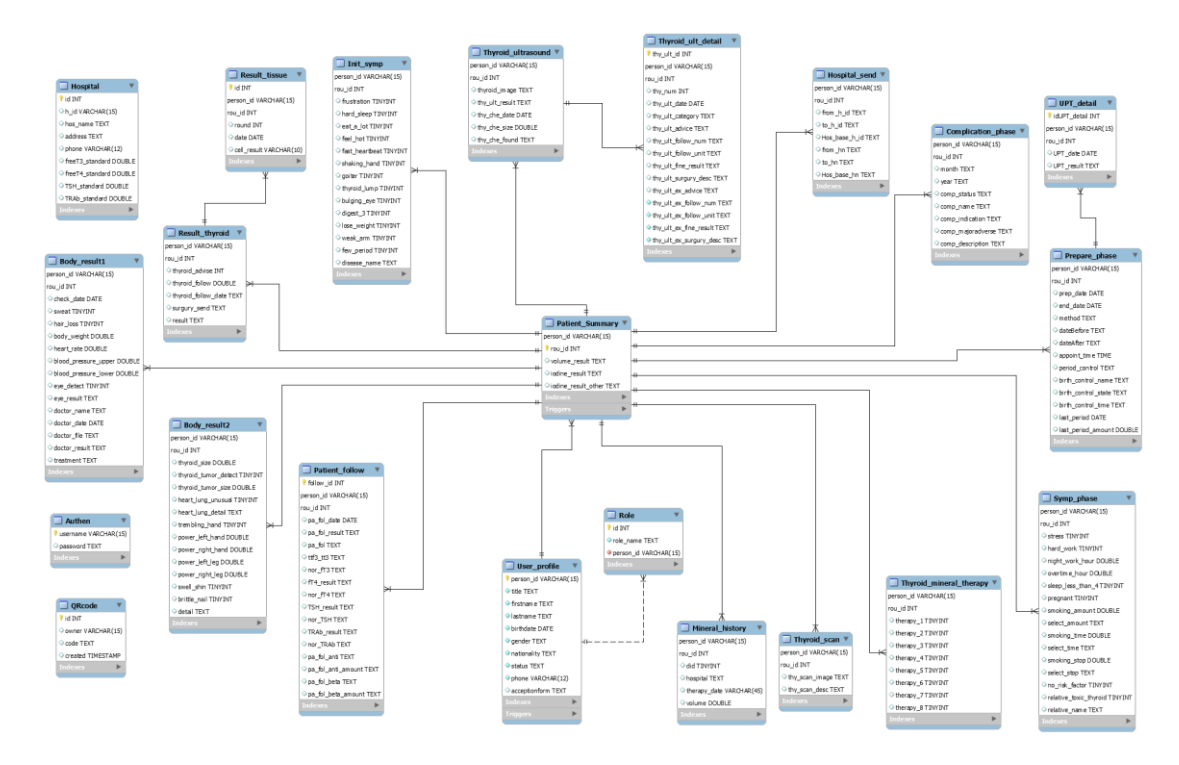

ภาพที่ 3-6 ตาราง ERD ของระบบ

# **บทที่ 4**

## **ผลการด าเนินงาน**

<span id="page-25-1"></span><span id="page-25-0"></span>ตามที่ผู้ดำเนินโครงการได้ทำการวิเคราะห์ ออกแบบในส่วนของการพัฒนาแอปพลิเคชัน และ ได้ดำเนินงานสร้างแอปพลิเคชันสำเร็จ ผู้ดำเนินโครงการได้ดำเนินการทดสอบระบบกับผู้ใช้งานจริง และมีการประเมินผ่านแบบประเมิน รายละเอียดดังต่อไปนี้

## <span id="page-25-2"></span>**4.1 แอปพลิเคชันที่พัฒนาขึ้น**

ตัวอย่างภาพของแอปพลิเคชันที่พัฒนาขึ้นแสดงในภาพที่ 4-1 ถึง 4-3

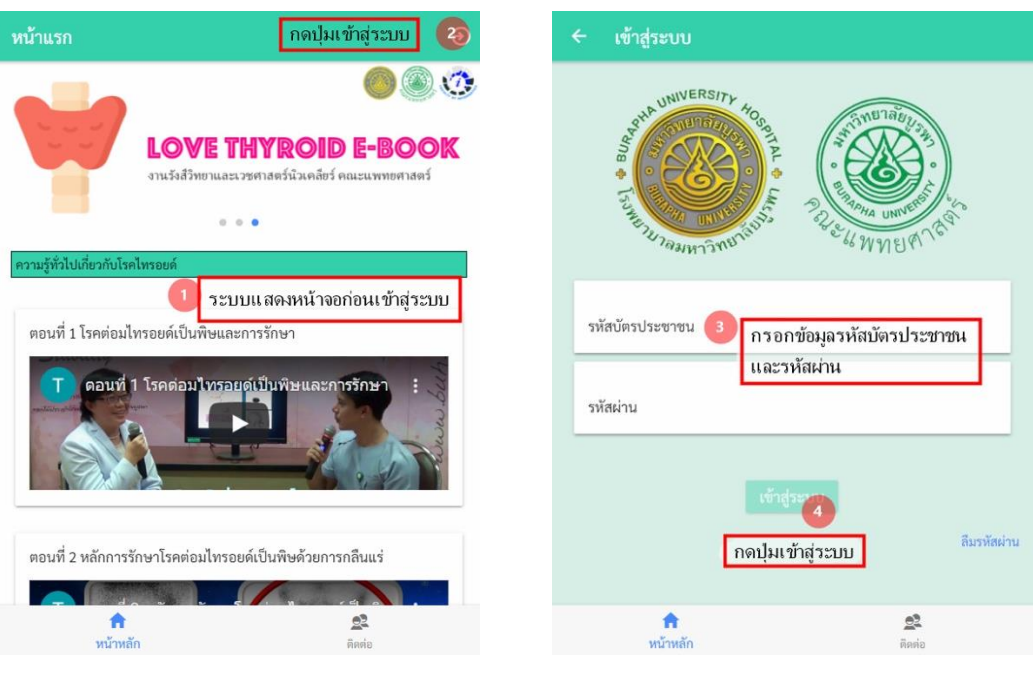

ภาพที่ 4-1 ขั้นตอนการเข้าสู่ระบบ

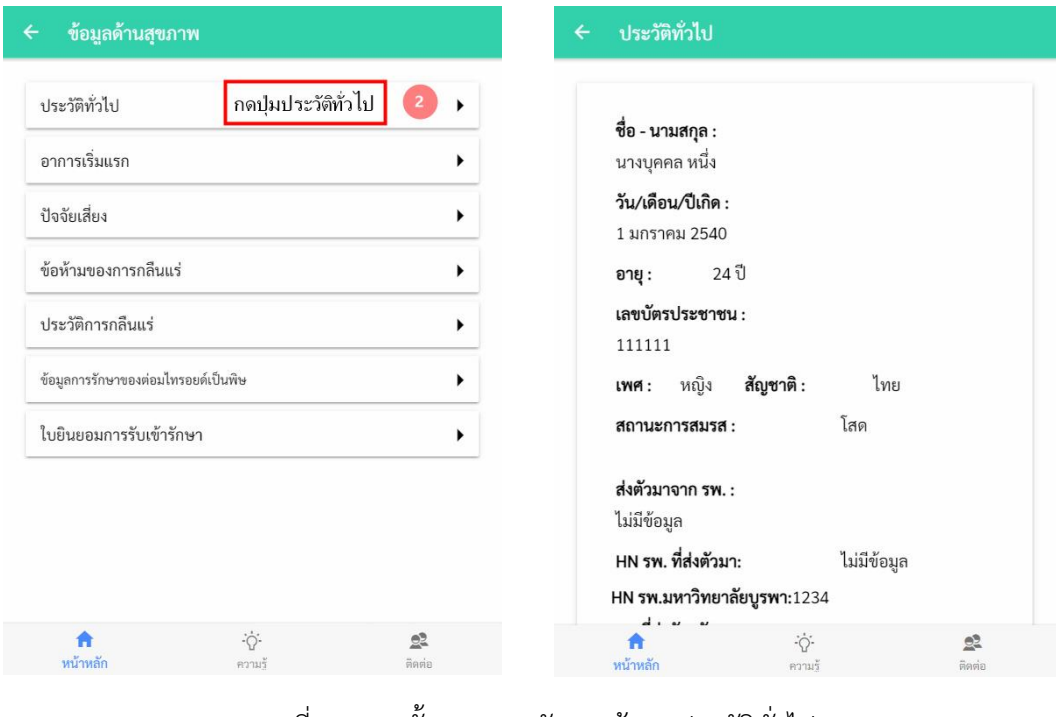

ภาพที่ 4-2 ขั้นตอนการจัดการข้อมูลประวัติทั่วไป

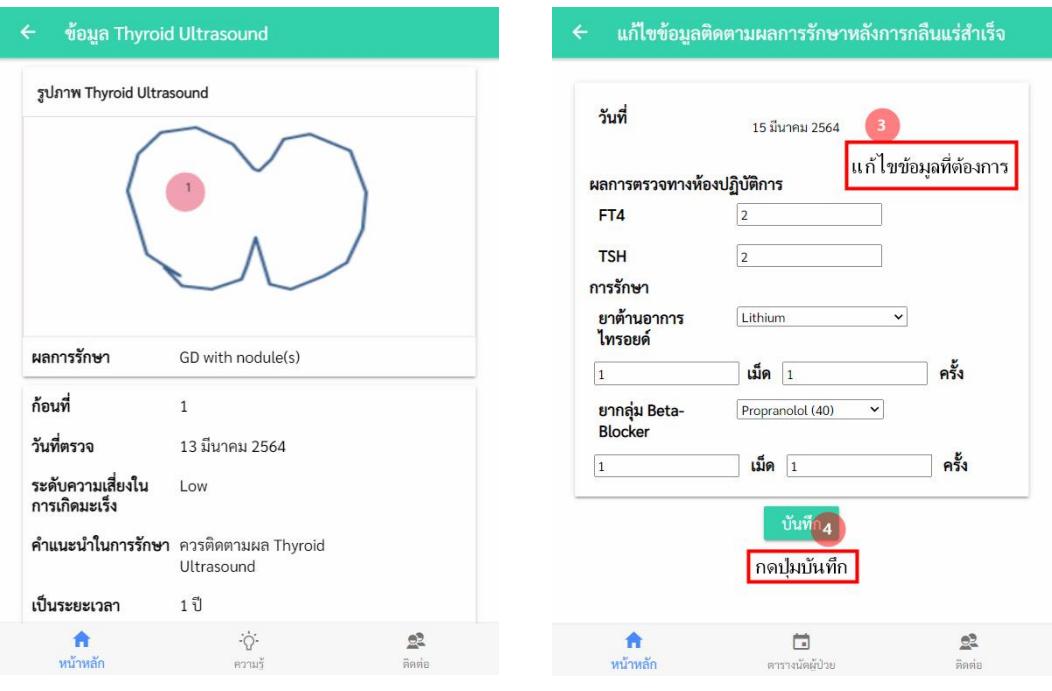

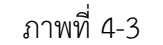

ภาพที่ 4-3 ขั้นตอนการจัดการข้อมูลการตรวจรักษา

#### <span id="page-27-0"></span>**4.2 ผลการประเมินประสิทธิภาพ**

ภาพที่ 4-4 จากผู้ใช้งานทั้ง 91 คนจะเห็นได้ว่าผู้ใช้แอปพลิเคชันจะมีตั้งแต่อายุ 18 ปีจนถึง 76 ปี ซึ่งโดยส่วนมากผู้ที่ใช้จะมีอายุอยู่ที่ 32 ปี รองลงมาเป็นอายุ 31 40 และ 59 ปี ลดหลั่นมาเป็น 26 34 39 ปี และอายุอื่น ๆ ลดลงมาตามลำดับ

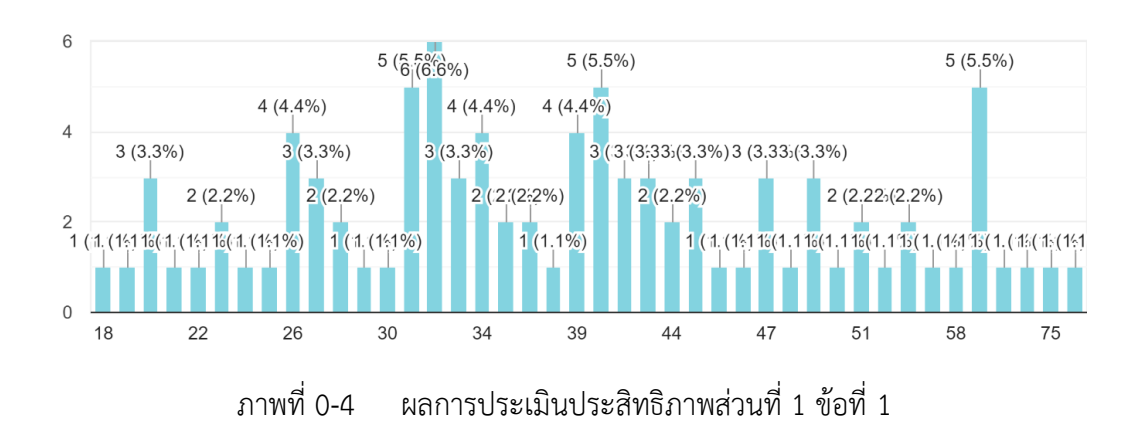

ภาพที่ 4-5 เป็นผลสรุปจากผู้ใช้ทั้งหมด 91 คนสามารถสรุปได้ว่า โดยส่วนมากผู้ใช้แอปพลิเค ี ชันผ่านระบบปฏิบัติการ Android เป็น 79.1% จากทั้งหมด รองลงมาเป็นระบบปฏิบัติการ iOS 19.8% และระบบปฏิบัติการ Symbian อีก 1.1%

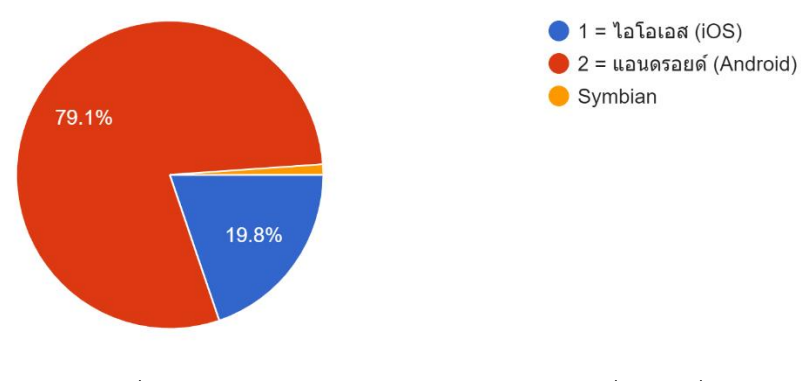

ภาพที่ 4-5 ผลการประเมินประสิทธิภาพส่วนที่ 1 ข้อที่ 2

้ภาพที่ 4-6 เป็นผลสรุปการประเมินประสิทธิภาพการใช้งานแอปพลิเคชัน โดยส่วนใหญ่ ผู้ใช้งานจะให้คะแนนอยู่ที่ 5 คะแนน ซึ่งผลประเมินในแต่ละหัวข้อจะอยู่ที่ 50 คนขึ้นไป สูงสุดอยู่ที่ 73 คน และต่ำสุดอยู่ที่ 50 คน รองลงมาคือ 4 คะแนน ที่ผลประเมินในแต่ละหัวข้อจะเริ่มตั้งแต่ 14 คน จนถึง 34 คนที่ให้คะแนนในแต่ละหัวข้อด้วย 4 คะแนน และ 3 2 1 คะแนนเป็นส่วนน้อยที่โดย ส่วนมากจะอยู่ที่ 1 ถึง 2 คนเพียงเท่านั้น

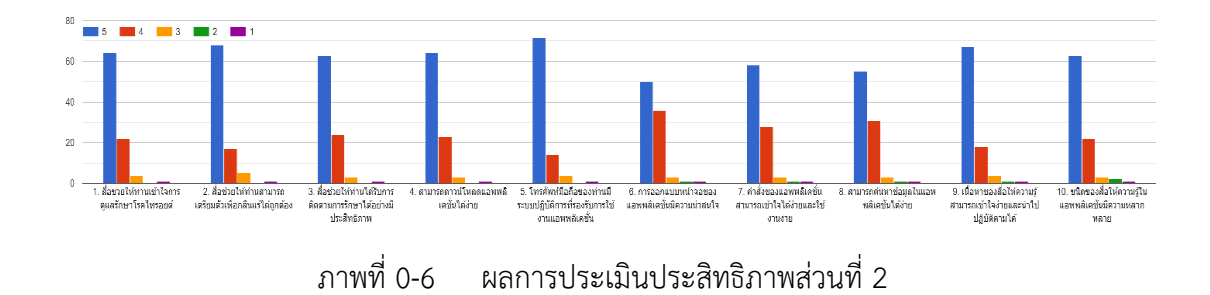

ภาพที ่ 4-7 แสดงผลสรุปการประเมินประสิทธิภาพด้านการยอมรับการใช้งาน Love Thyroid e-Book โดยส่วนใหญ่ผู้ใช้งานจะให้คะแนนอยู่ที่ 5 คะแนน ซึ่งผลประเมินในแต่ละหัวข้อจะ ้อยู่ที่ 57 คนขึ้นไป สูงสุดอยู่ที่ 76 คน และต่ำสุดอยู่ที่ 57 คน รองลงมาคือ 4 คะแนน ที่ผลประเมิน ในแต่ละหัวข้อจะเริ่มตั้งแต่ 13 คน จนถึง 28 คนที่ให้คะแนนในแต่ละหัวข้อด้วย 4 คะแนน ส่วน 3 คะแนน มีผู้ใช้ในคะแนนมากที่สุด 4 คน และน้อยที่สุด 1 คน และ 2 1 คะแนนเป็นส่วนน้อยที่โดย ส่วนมากจะอยู่ที่ 1 ถึง 2 คนเพียงเท่านั้น

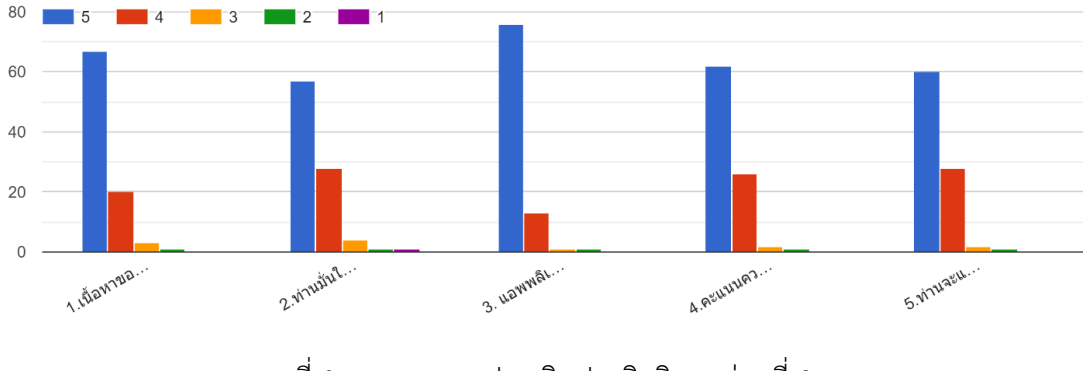

ภาพที่ 0-7 ผลการประเมินประสิทธิภาพส่วนที่ 3

### **วิจารณ์และสรุปผล**

<span id="page-29-1"></span><span id="page-29-0"></span>จากผลการพัฒนาแอปพลิเคชันเก็บข้อมูลและติดตามการรักษาผู้ป่วยโรคไทรอยด์ที่ต้องรักษา ด้วยการกลืนแร่ ผู้ดำเนินโครงการได้ดำเนินการทำงานตรงตามแผนที่วางไว้ ในส่วนของการออกแบบ mockup นั้น ผู้ดำเนินโครงการได้ออกแบบส่วนติดต่อผู้ใช้งานให้มีประสิทธิภาพมากที่สุด และมีการ จัดวางส่วนประกอบต่าง ๆ ที่อยู่ในส่วนติดต่อผู้ใช้งานส่วนนั้น ๆ ให้มีความสวยงาม และอยู่ในตำแหน่ง ที่เหมาะสม ซึ่งการดำเนินงานออกแบบส่วนติดต่อผู้ใช้งานนั้นเป็นไปตามวัตถุประสงค์และขอบเขตที่ วางไว้ โดยในส่วนของส่วนติดต่อผู้ใช้งานที่มีบทบาทเป็นผู้ป่วยนั้น หน้าจอสามารถที่จะแสดง รายละเอียดการรักษา หรือรายละเอียดอื่น ๆ ที่ผู้ใช้งานที่มีบทบาทเป็นผู้ป่วยต้องการได้อย่างครบถ้วน สมบูรณ์ ซึ่งเป็นการเพิ่มความสะดวกในการใช้งานแอปพลิเคชันได้อีกด้วย ส่วนของส่วนติดต่อผู้ใช้งาน ที่มีบทบาทเป็นพยาบาลนั้น ผู้ดำเนินโครงการได้สร้างรูปแบบในการกรอกข้อมูลให้ผู้ใช้งานที่มีบทบาท เป็นพยาบาลสามารถด าเนินการกรอกข้อมูล หรือให้ความรู้เกี่ยวกับข้อมูลต่าง ๆ ให้กับผู้ป่วยได้อย่าง ้ถูกต้อง ในส่วนของการออกแบบส่วนติดต่อผู้ใช้งานสำหรับผู้ใช้งานที่มีบทบาทเป็นแพทย์นั้น ผู้ดำเนิน โครงการได้เพิ่มฟังก์ชันในการกรอกข้อมูลรูปแบบที่แตกต่างเข้าไป เพื่อเพิ่มความสะดวกสบาย และถือ เป็นการเพิ่มความแม่นยำในการรักษาอีกด้วย ในส่วนของการออกแบบส่วนติดต่อผู้ใช้งานสำหรับ ่ผู้ใช้งานที่มีบทบาทเป็นผู้ดูแลระบบนั้น ผู้ดำเนินโครงการได้มีการเพิ่มการดำเนินงานในการจัดการ ่ ข้อมูลต่าง ๆ เพื่อเพิ่มเสถียรภาพให้กับแอปพลิเคชัน นอกจากนี้ผู้ดำเนินโครงการยังมีการเพิ่มหน้าจอ ส าหรับผู้ใช้งานที่มียังไม่มีบัญชีผู้ใช้เพิ่มขึ้นมา เพื่อให้ความรู้เกี่ยวกับการรักษาภาวะไทรอยด์เป็นพิษ ด้วยการกลืนแร่แก่ผู้ที่สนใจ

ในส่วนของข้อคิดเห็นและข้อเสนอแนะ ที่อาจเป็นประโยชน์ต่อผู้พัฒนาระบบในภายภาคหน้า มีประเด็น เช่น ควรเพิ่มให้แอปพลิเคชันมีระบบแจ้งเตือนการนัดหมายล่วงหน้า การเพิ่มเติมข้อมูลการ ้ ปฏิบัติตัวที่เป็นประโยชน์ให้ร่างกายมีสุขภาพที่ดี การเพิ่มคำแนะนำการปฏิบัติตัวก่อนมากลืนแร่ การ ้ ปรับแก้ให้มีปุ่มสำหรับให้ผู้ใช้งานสามารถเพิ่ม หรือลดขนาดตัวอักษรได้ เป็นต้น

#### **บรรณานุกรม**

- <span id="page-30-0"></span>Mockplus (โปรแกรม Mockplus ทำการดีไซน์ Prototype ให้เป็นเรื่องง่าย) (ออนไลน์). เข้าถึงได้จาก :<https://software.thaiware.com/14384-Mockplus-Download.html>
- Adobe Illustrator: โป รแกรม Adobe Illustrator (อะโดบี้ อิลล าสเต รเตอร์) (ออนไลน์). เข้าถึงได้จาก : [https://www.mindphp.com/](https://www.mindphp.com/บทเรียนออนไลน์/photoshop/4589-program-adobe-illustrator.html)บทเรียนออนไลน์/photoshop/4589 [program-adobe-illustrator.html](https://www.mindphp.com/บทเรียนออนไลน์/photoshop/4589-program-adobe-illustrator.html)
- Sumit Dagar (2018). Mobile app design in 2019 (ออนไลน์). เข้าถึงได้จาก : <https://uxdesign.cc/ux-trends-2019-3ddadf853ca>
- Dana Kachan (2020). Top UI/UX Design Trends for Mobile Apps in 2020 (ออนไลน์). เข้าถึงได้จาก : [https://medium.muz.li/top-ui-ux-design-trends-for-mobile-apps-](https://medium.muz.li/top-ui-ux-design-trends-for-mobile-apps-2020-f32cde592fd0)[2020-f32cde592fd0](https://medium.muz.li/top-ui-ux-design-trends-for-mobile-apps-2020-f32cde592fd0)
- Manoj Rajput (2020). Top Mobile App UI/UX Design Trends That Will Skyrocket in 2020 (ออนไลน์). เข้าถึงได้จาก : [https://www.mindinventory.com/blog/mobile](https://www.mindinventory.com/blog/mobile-app-ui-ux-design-trends-2020/)[app-ui-ux-design-trends-2020/](https://www.mindinventory.com/blog/mobile-app-ui-ux-design-trends-2020/)
- ต่อมไทรอยด์(Thyroid gland) (ออนไลน์). เข้าถึงได้จาก :

[https://www.bangkokpattayahospital.com/th/healthcare-services-th/dm-and](https://www.bangkokpattayahospital.com/th/healthcare-services-th/dm-and-endocrinology-center-th/item/1798-thyroid-disorders-th.html)[endocrinology-center-th/item/1798-thyroid-disorders-th.html](https://www.bangkokpattayahospital.com/th/healthcare-services-th/dm-and-endocrinology-center-th/item/1798-thyroid-disorders-th.html)

การปรับใช้แอปพลิเคชันในระบบปฏิบัติการ Android และ iOS (ออนไลน์). เข้าถึงได้จาก :

<https://ionicframework.com/docs/v3/intro/deploying/>

<span id="page-31-0"></span>**ภาคผนวก**

### **หนังสือรับรองการใช้ประโยชน์จากผลงานวิจัย**

หนังสือรับรองการใช้ประโยชน์ ผลงานวิจัย/งานบริการวิชาการ หรือผลงานสร้างสรรค์ จากหน่วยงานภายนอก ของคณะวิทยาการสารสนเทศ มหาวิทยาลัยบูรพา

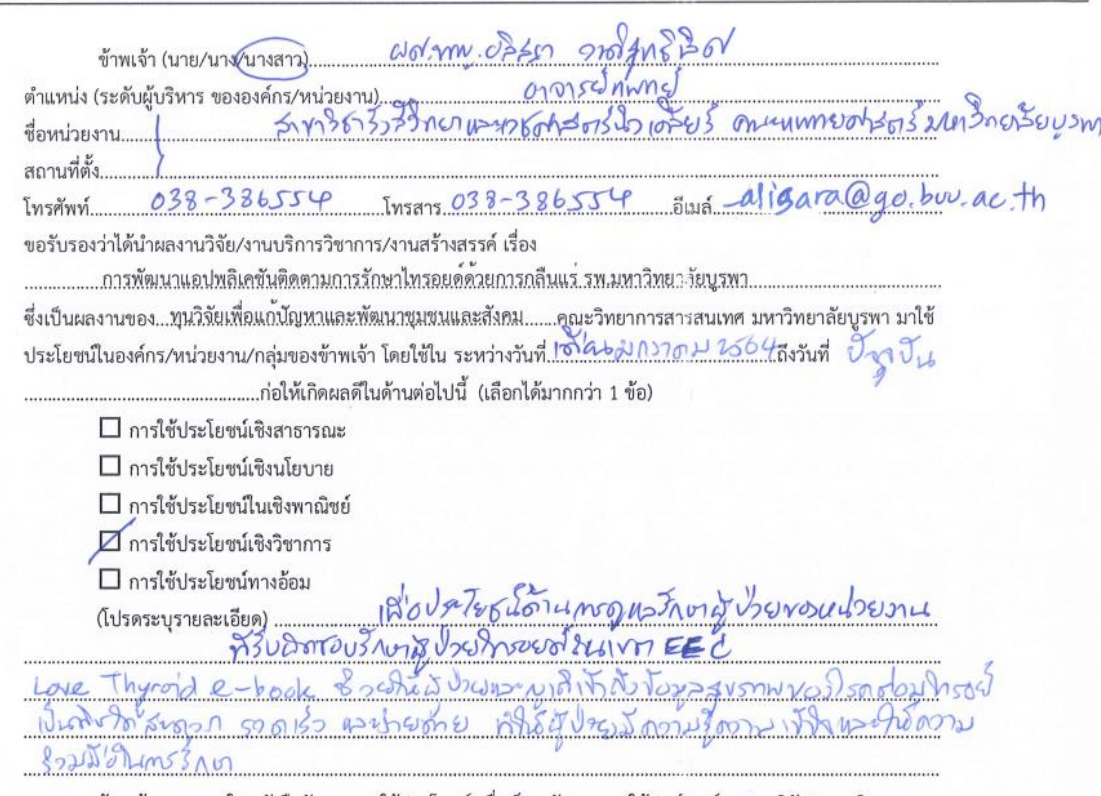

ข้าพเจ้าขอลงนามในหนังสือรับรองการใช้ประโยชน์ เพื่อเป็นหลักฐานการใช้ประโยชน์ ผลงานวิจัย/งานบริการ วิชาการ หรือผลงานสร้างสรรค์ ของคณะวิทยาการสารสนเทศ มหาวิทยาลัยบูรพา

 $\begin{array}{c} \begin{array}{c} \begin{array}{c} \mathcal{A} \\ \mathcal{A} \end{array} \\ \begin{array}{c} \mathcal{A} \\ \mathcal{A} \end{array} \\ \begin{array}{c} \mathcal{A} \\ \mathcal{A} \end{array} \\ \begin{array}{c} \mathcal{A} \\ \mathcal{A} \end{array} \\ \begin{array}{c} \mathcal{A} \\ \mathcal{A} \end{array} \\ \begin{array}{c} \mathcal{A} \\ \mathcal{A} \end{array} \\ \begin{array}{c} \mathcal{A} \\ \mathcal{A} \end{array} \\ \begin{array}{c} \mathcal{A} \\ \mathcal{A} \end{array$ 

ขอขอบคุณที่ให้ความร่วมมือในการตอบแบบสอบถาม และกรุณาส่งกลับที่ คณะวิทยาการสารสนเทศ แหาวิทยาลัยบูรพา เลขที่ 169 ถนนลง หาดบางแสน ตำบลแสนสุข อำเภอเมือง จังหวัดซลบุรี 20131

โทรศัพท์ 038-102044 ต่อ 23 โทรสาร 038-393245 หรือ E-mail: khulchal@buu.ac.th